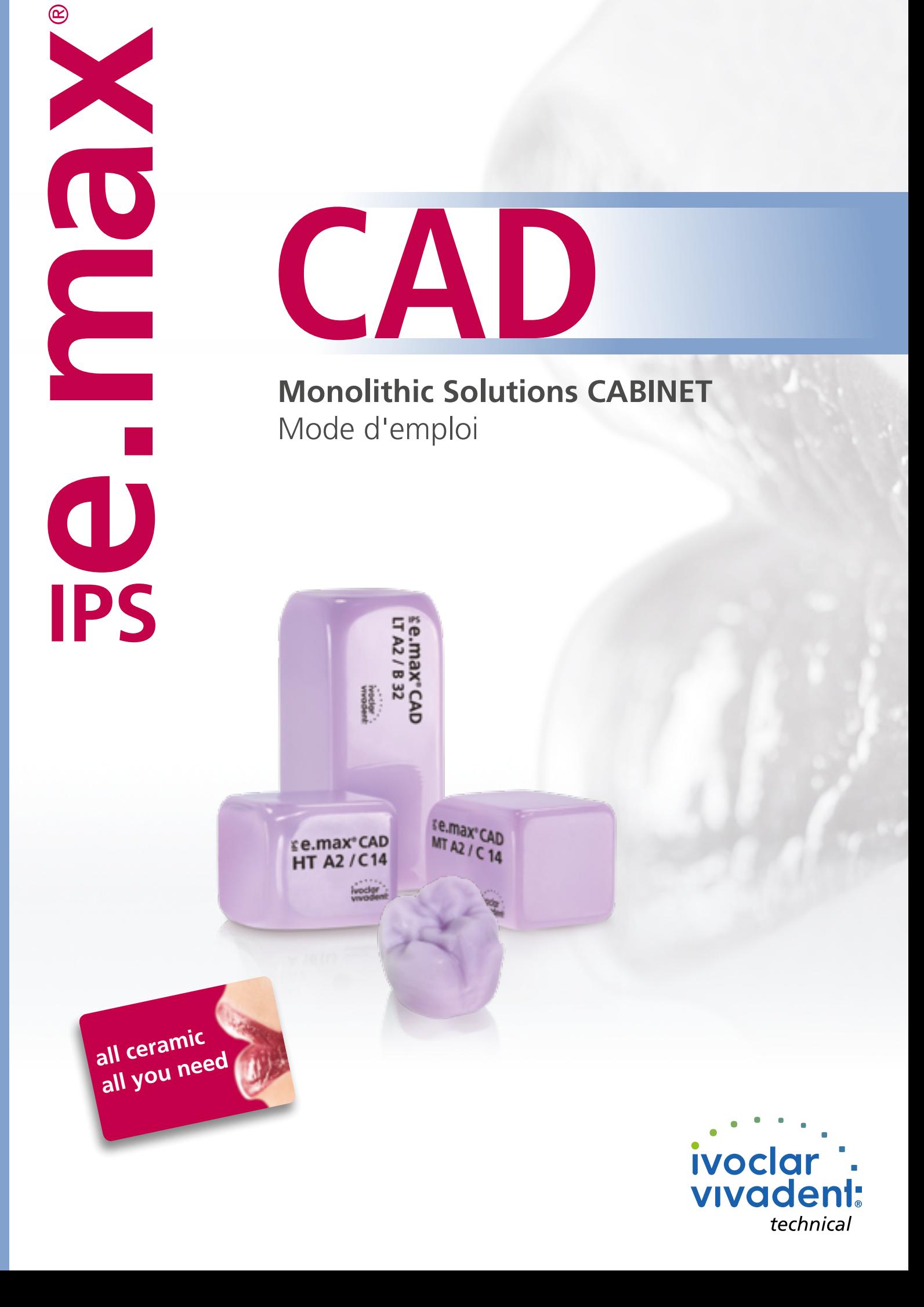

# Sommaire

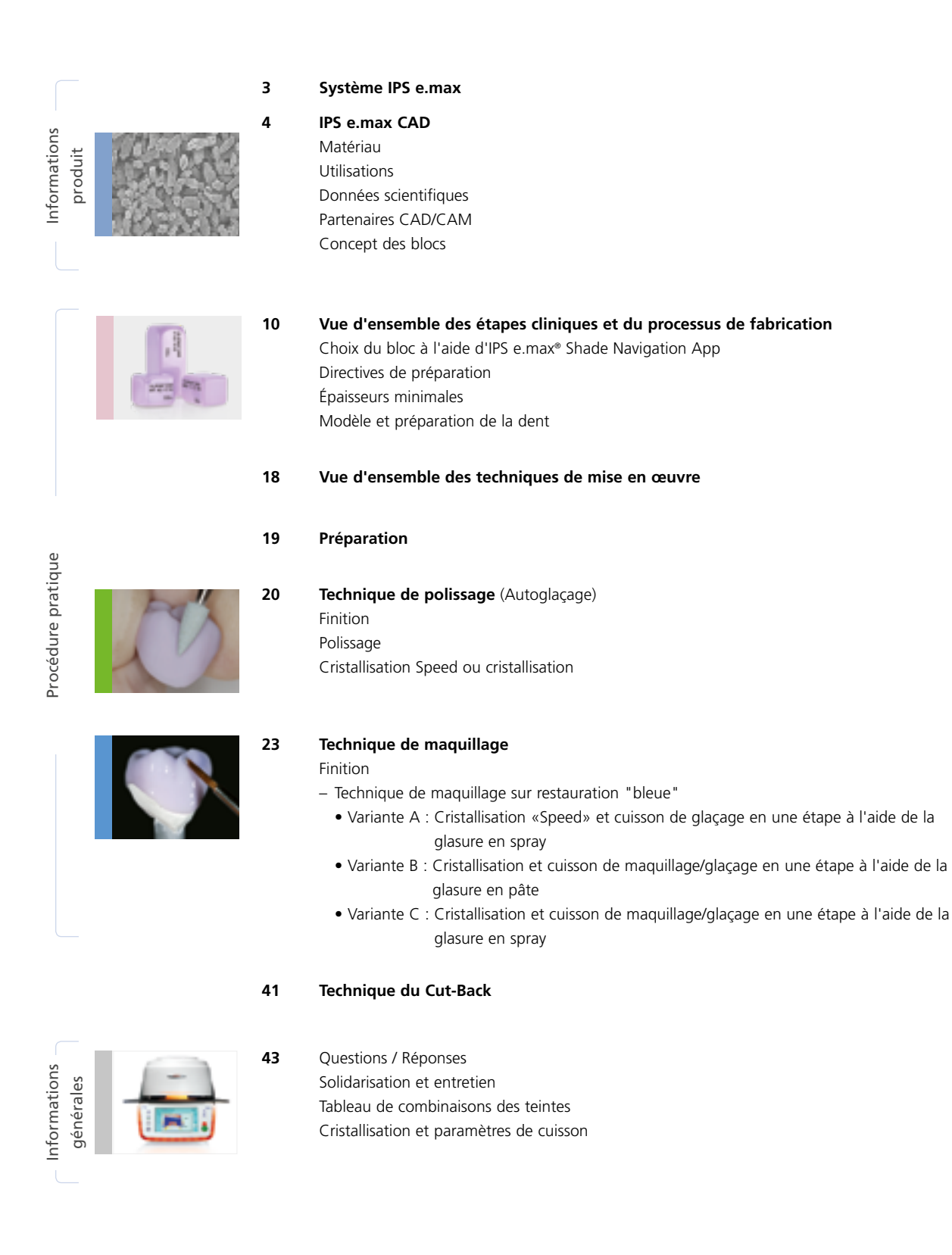

**Symboles utilisés dans ce mode d'emploi**

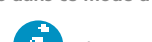

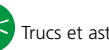

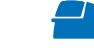

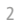

# ≝e.max System

Grâce à sa polyvalence, à ses performances clinique sur le long terme et à son large éventail d'indications, le système IPS e.max® est le système céramique le plus utilisé dans le monde.

Avec les matériaux esthétiques et résistants IPS e.max, toutes les prothèses fixées, des facettes pelliculaires aux bridges longue portée peuvent être réalisées. Les restaurations hybrides sont également possibles.

Le concept de teintes coordonnées et les différents produits inclus dans le système permettent des procédures de travail flexibles, de la détermination de la teinte au choix du matériau.

La teinte de la restauration est reproduite de manière optimale grâce à l'IPS e.max Shade Navigation App. Cette application, efficace et fiable, facilite le choix des matériaux et permet d'obtenir des correspondances de teinte optimales.

IPS e.max est un système tout céramique complet de haute qualité pour toutes les indications et toutes les exigences esthétiques : **all ceramic – all you need**.

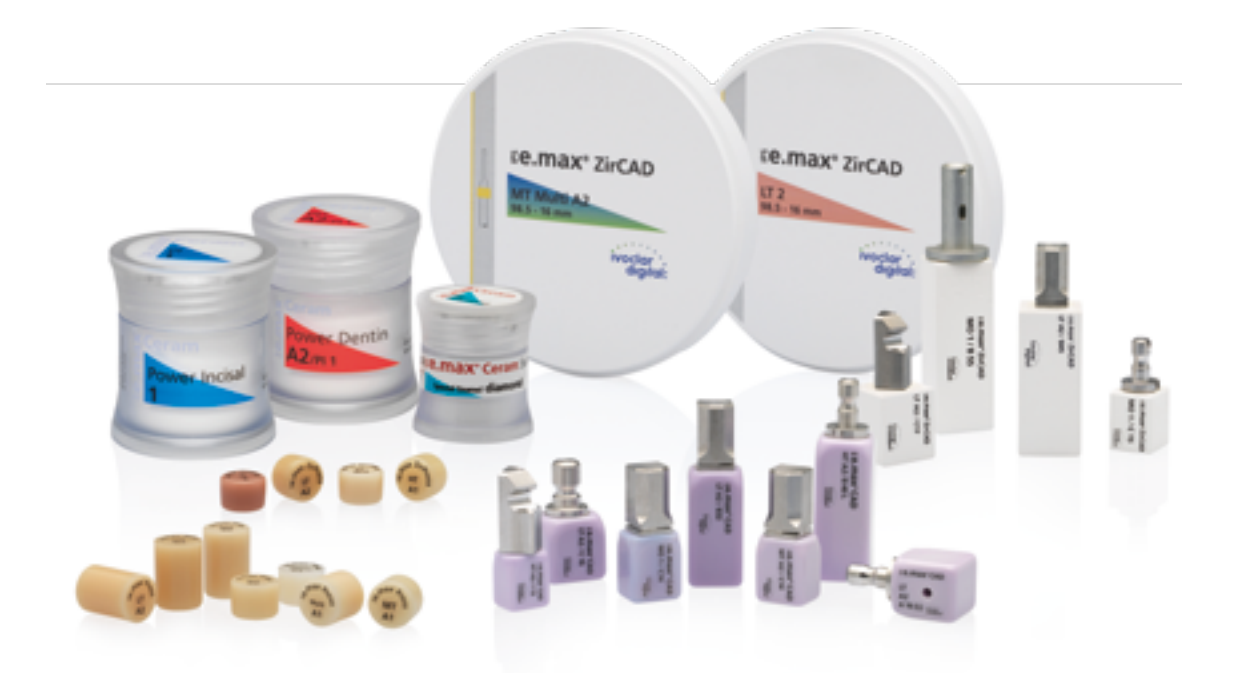

# **Ee.max CAD / Ee.max ZirCAD**

Pour un maximum de flexibilité

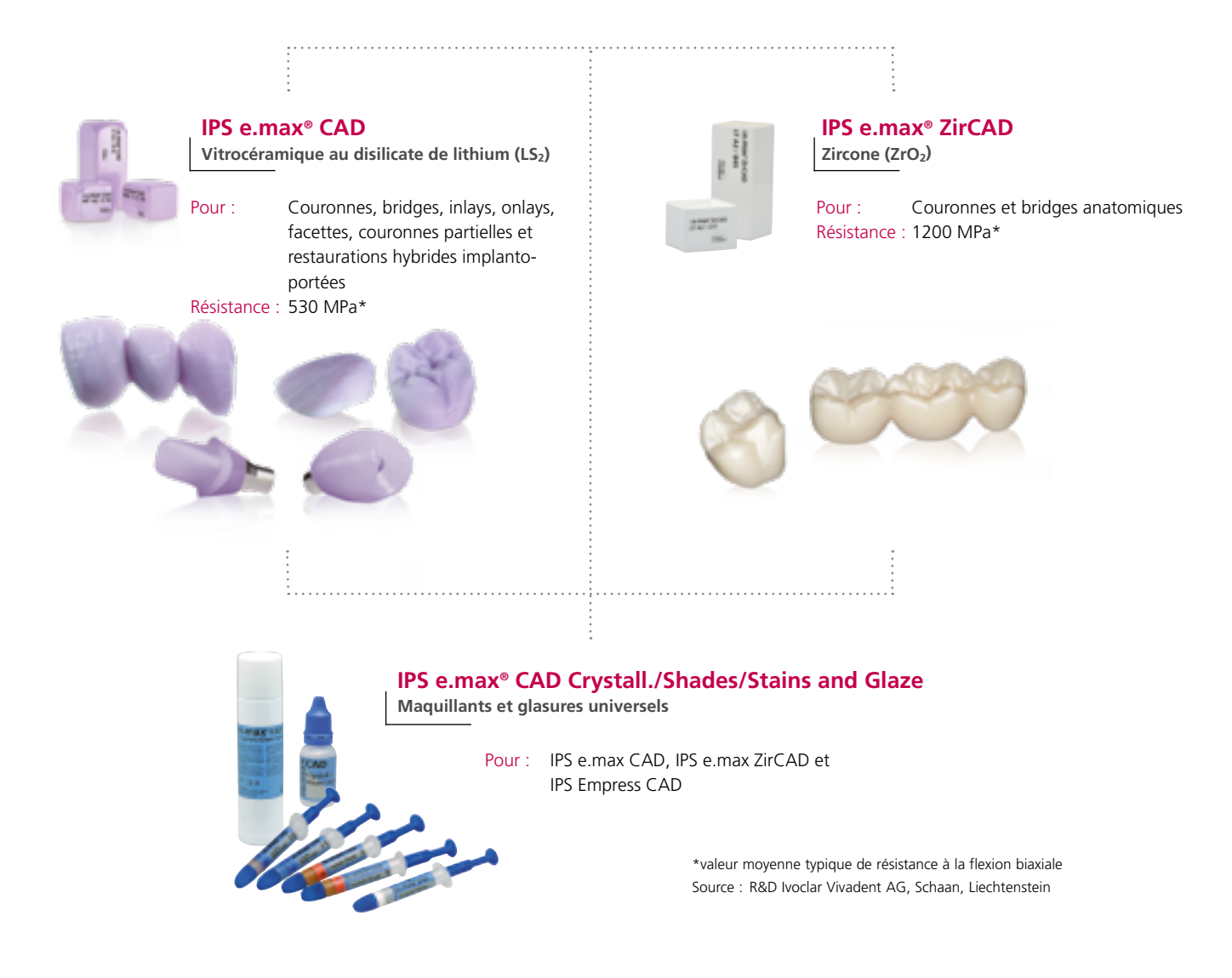

**IPS e.max CAD** est un bloc de vitrocéramique au disilicate de lithium (LS<sub>2</sub>) conçu pour la technologie CAD/CAM. Ce produit unique associe esthétique et facilité d'utilisation. La restauration réalisée par technologie numérique est sélectionnée parmi une gamme complète d'indications que seul IPS e.max CAD est en mesure d'offrir. Une multitude de degrés de translucidité, de teintes et de tailles de blocs permettent une grande flexibilité. Des matériaux de solidarisation éprouvés et parfaitement adaptés complètent la gamme.

**IPS e.max ZirCAD** peut être mis en œuvre rapidement et facilement grâce à un frittage rapide procurant des résultats esthétiques. Les blocs IPS e.max ZirCAD LT monochromes pré-teintés sont indiqués pour les couronnes monolithiques et les bridges 3 éléments. La résistance élevée d'IPS e.max ZirCAD permet de réaliser des préparations fines (couronnes postérieures 0,6 mm, couronnes antérieures 0,4 mm) et de préserver la structure. De plus, les restaurations peuvent être collées de manière conventionnelle par ex. avec le composite de collage auto-adhésif SpeedCEM® Plus.

**IPS e.max CAD Crystall./Shades/Stains** and **Glaze** est un système de maquillants et glasures universels pour IPS e.max CAD, IPS e.max ZirCAD et IPS Empress CAD. La glasure est disponible avec ou sans effet de fluorescence.

Il existe d'autres modes d'emploi pour **IPS e.max CAD Veneering Solutions, IPS e.max CAD Abutment Solutions**  et **IPS e.max ZirCAD.**

# Informations produit

# ≌e.max°CAD Monolithic Solutions

### Matériau

### **IPS e.max® CAD**

IPS e.max CAD est un bloc de vitrocéramique au disilicate de lithium conçu pour la technologie CAD/CAM. Son procédé de fabrication innovant lui procure une grande homogénéité. Le bloc peut être travaillé très facilement à sa phase intermédiaire cristalline dans un appareil CAD/CAM. Les teintes des blocs IPS e.max CAD, caractéristiques du système, vont du presque blanc au gris en passant par le bleu. Cette teinte est le résultat de la composition et de la microstructure de la vitrocéramique. La résistance à la flexion du matériau dans sa phase intermédiaire est ≥130 MPa. Après usinage des blocs IPS e.max CAD, la restauration subit une cristallisation dans un four de cuisson céramique Ivoclar Vivadent (par ex. Programat® CS3, CS4). Contrairement à d'autres céramiques CAD/CAM, le processus de cristallisation, facile à réaliser, n'entraîne qu'une rétraction mineure du matériau et évite un long travail d'infiltration. Lors du processus de cristallisation, une croissance contrôlée des cristaux de disilicate de lithium entraîne une transformation de la microstructure du matériau IPS e.max CAD. Cette densification du matériau de 0,2 % est prise en compte par le logiciel CAD lors de l'usinage. Cette transformation de la microstructure permet d'obtenir les caractéristiques physiques définitives du matériau comme la résistance à la flexion de 530 MPa (valeur moyenne typique) et les propriétés optiques attendues.

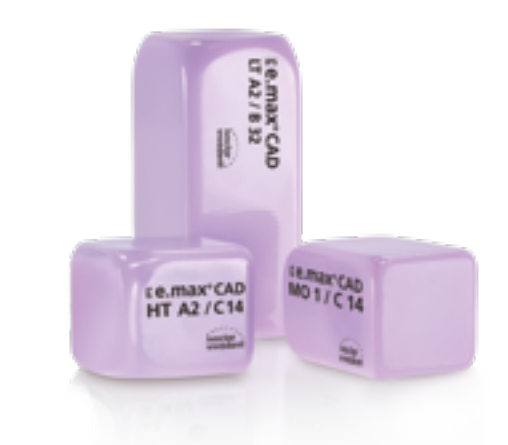

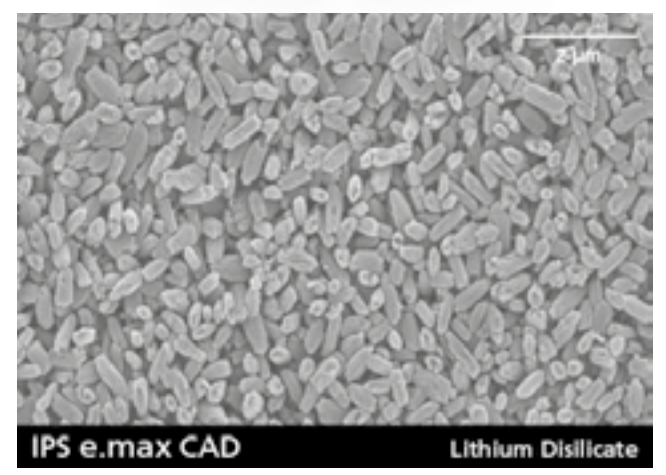

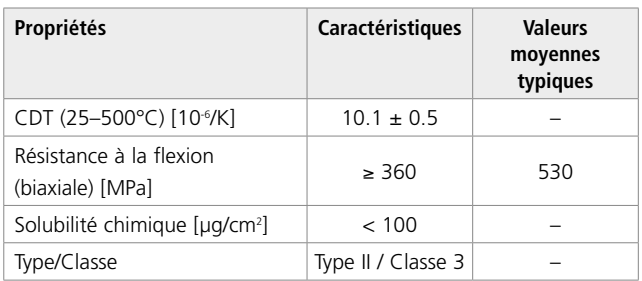

conforme 6872:2015

### Utilisations

### **Indications**

- Facettes occlusales (table tops)
- Facettes pelliculaires
- Facettes
- Inlays
- Onlays
- Couronnes partielles
- Couronnes peu invasives dans la zone antérieure et postérieure
- Couronnes dans la zone antérieure et postérieure
- Bridges 3 éléments antérieurs
- Bridges trois éléments en zone prémolaire jusqu'à la deuxième prémolaire

### **Contre-indications**

- Bridges-inlays
- Bridges à ailettes
- Bridges Maryland
- Largeur du pontic en zone antérieure > 11 mm
- Largeur du pontic en zone prémolaire > 9 mm
- Insertion provisoire des restaurations IPS e.max CAD
- Stratification totale de couronnes postérieures
- Préparations sous-gingivales très profondes
- Patients ayant une édentation partielle importante
- Bruxisme
- Toutes utilisations autres que celles mentionnées dans le paragraphe "Indications"

*Autres contre-indications pour les couronnes antérieures et/ou postérieures peu invasives :*

- Épaisseurs inférieures à 1 mm
- Préparations avec angles vifs
- Préparations non homothétiques et d'épaisseurs irrégulières
- Collage auto-adhésif et scellement conventionnel
- Matériaux de reconstitution de moignons autres que composite
- Absence de guidage canin
- Bridges
- Couronnes sur implants

### **Restrictions importantes d'utilisation**

- Respecter impérativement les restrictions suivantes afin de ne pas compromettre les résultats obtenus avec IPS e.max CAD :
- Respecter les épaisseurs minimales
- Usiner le disque dans un système CAD/CAM compatible
- Ne pas cristalliser dans un four céramique non homologué ou non recommandé
- Ne pas cristalliser dans un four céramique non étalonné
- Ne pas mélanger IPS e.max CAD Crystall./Glaze, Shades and Stains avec d'autres céramiques dentaires (par ex. IPS e.max Ceram Glaze, Stains et Essence)
- Ne pas utiliser de céramiques de stratification autres qu'IPS e.max Ceram.

### **Mises en garde**

- Ne pas inhaler la poussière de céramique pendant la finition. Utiliser un système d'aspiration et un masque de protection.
- Respecter la Fiche de Données Sécurité (SDS).

### Données scientifiques

Depuis le début de son développement, le système IPS e.max est suivi par la communauté scientifique. De nombreux experts de renom alimentent régulièrement la base de données scientifiques. Le succès mondial, la demande croissante, ainsi que plus de 100 millions de restaurations réalisées sont le témoignage de la réussite et de la fiabilité du système. Plus de 20 études cliniques in vivo à ce jour et encore plus d'études in vitro, ainsi que le nombre croissant d'études cliniques en cours à travers le monde prouvent le succès à long terme du système IPS e.max en bouche. Les résultats de l'étude la plus importante sont compilés dans le "Rapport scientifique IPS e.max Vol. 2". D'autres données scientifiques (résistance, abrasion, biocompatibilité) figurent dans les documentations scientifiques des produits IPS e.max. Vous pouvez vous les procurer auprès d'Ivoclar Vivadent.

Des informations complémentaires concernant le tout céramique et IPS e.max sont à lire dans le Report N° 16 et N° 17 d'Ivoclar Vivadent. Les informations détaillées sur le composite de collage Variolink® Esthetic sont disponibles dans les documentations "Ivoclar Vivadent Report No. 22" et "Variolink Esthetic Scientific Documentation" et l'utilisation de Multilink® Automix est détaillée dans le document "Multilink Automix Scientific Report 2/2016".

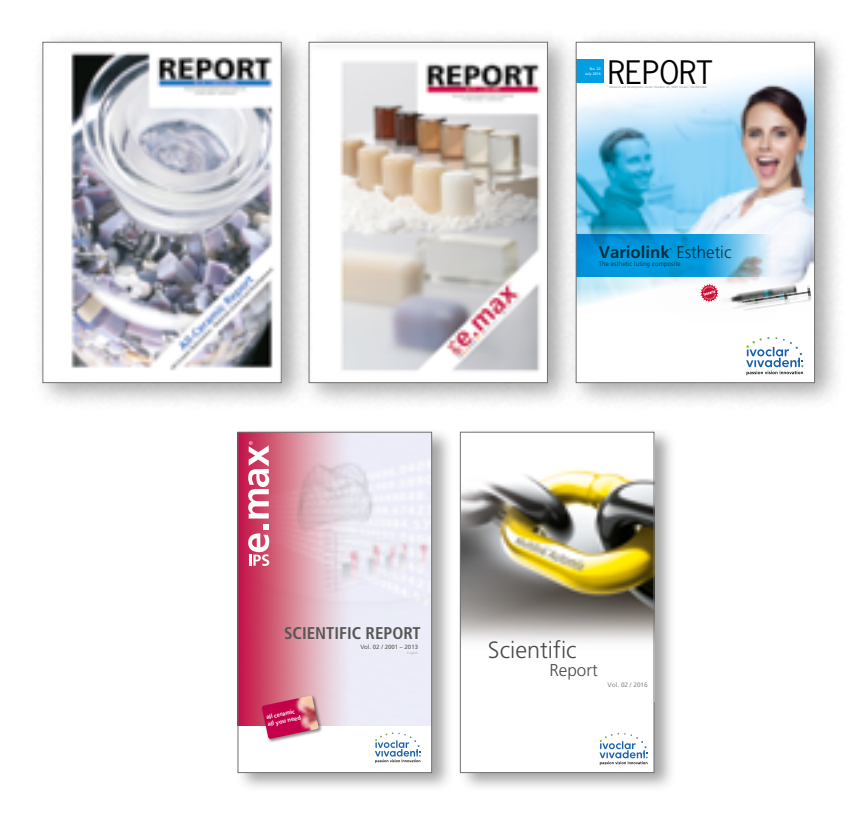

### Partenaires CAD/CAM

IPS e.max CAD doit être mis en œuvre dans un système CAD/CAM autorisé. Pour toute question relative aux différents systèmes, veuillez contacter les partenaires concernés.

De plus amples informations sont disponibles sur notre site internet **www.ivoclarvivadent.com.**

### Concept des blocs

Les blocs IPS e.max CAD sont disponibles en **quatre degrés de translucidité (MO, LT, MT, HT)** et en **teintes spéciales Impulse,** en **plusieurs tailles**. Tous les blocs sont fabriqués dans le même matériau et présentent les mêmes propriétés. Pour un résultat esthétique optimal, nous recommandons d'utiliser chaque type de bloc (niveaux de translucidité) pour les techniques de mise en œuvre et les indications suivantes :

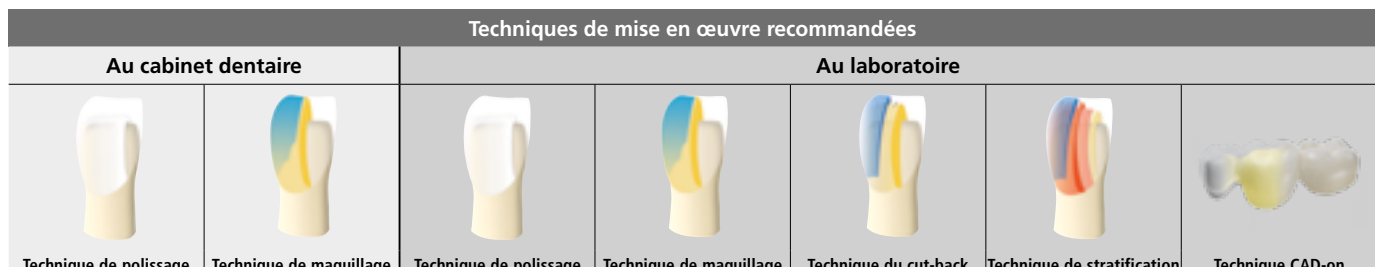

**Technique de polissage Technique de maquillage Technique de polissage Technique de maquillage Technique du cut-back Technique de stratification Technique CAD-on**

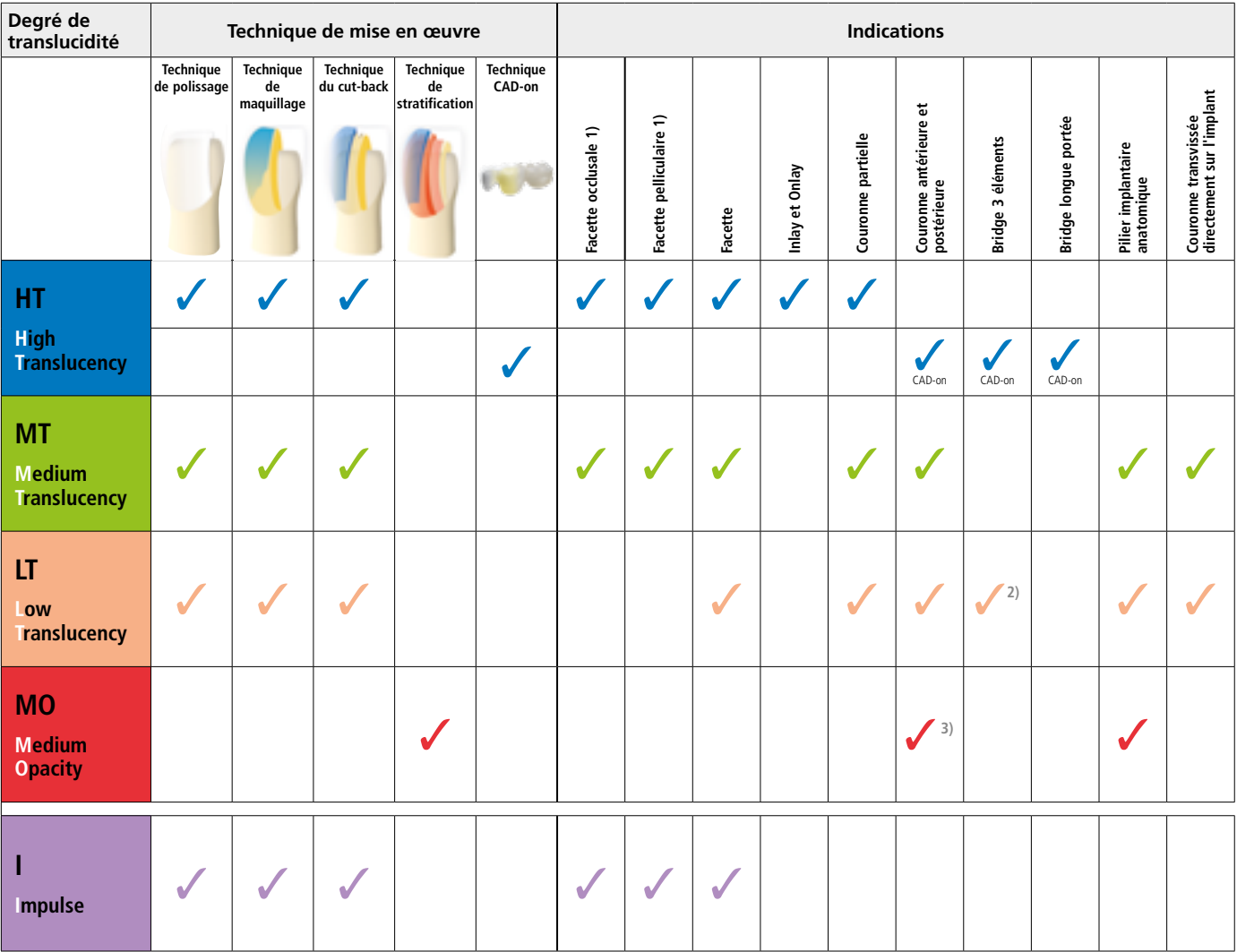

1) La technique du cut-back ne doit pas être utilisée pour réaliser des facettes occlusales et pelliculaires.

2) Uniquement jusqu'à la deuxième prémolaire en tant que pilier distal

<sup>3)</sup> Jusqu'à la deuxième prémolaire

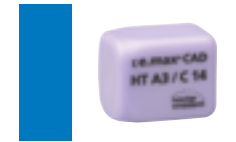

### **IPS e.max CAD HT (Haute Translucidité)**

Les blocs HT sont disponibles en teintes **A–D** et **Bleach BL** et en **différentes tailles**. Leur translucidité élevée étant similaire à celle de l'émail naturel, ils sont parfaitement indiqués pour la réalisation de petites restaurations (ex. inlays, onlays). Les restaurations réalisées dans les blocs HT présentent un mimétisme naturel et une excellente adaptation à la structure dentaire. Les restaurations réalisées dans les blocs HT sont parfaitement adaptées aux techniques de polissage, de maquillage, de cut-back, mais également à la technique CAD-on.

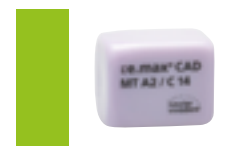

### **IPS e.max CAD MT (Medium Translucency)**

Les blocs MT sont disponibles en teintes **A–D** et **Bleach BL**. Ils présentent une translucidité moyenne et sont utilisés pour les restaurations nécessitant plus de luminosité que les restaurations HT et plus de translucidité que les restaurations LT. Les restaurations réalisées dans les blocs MT sont parfaitement adaptées aux techniques de polissage, de maquillage, mais également à la technique du cut-back.

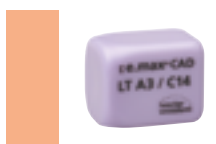

### **IPS e.max CAD LT (Low Translucency)**

Les blocs LT sont disponibles en teintes **A–D** et **Bleach BL** et en **différentes tailles**. Leur translucidité élevée étant similaire à celle de la dentine naturelle, ils sont parfaitement indiqués pour la réalisation de grandes restaurations (ex. couronnes postérieures). La luminosité et le chroma de ces blocs LT donnent un aspect naturel aux restaurations et leur évite un aspect gris en bouche. Les restaurations réalisées dans les blocs LT sont parfaitement adaptées à la technique de cut-back, mais également aux techniques de polissage et de maquillage.

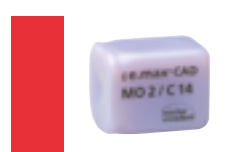

### **IPS e.max CAD MO (Medium Opacity)**

Les blocs MO sont disponibles dans les teintes **MO 0 à MO 4**. En raison de leur opacité, ils sont idéalement indiqués pour la fabrication d'armatures sur préparations légèrement colorées. La forme anatomique est ensuite stratifiée individuellement avec IPS e.max Ceram (technique de stratification).

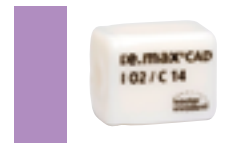

### **IPS e.max CAD Impulse**

Les blocs Impulse permettent de réaliser des restaurations très opalescentes. Les **blocs opalescents** sont disponibles en **deux degrés d'opalescence (Opal 1, Opal 2)**. Ces blocs sont indiqués pour les facettes en teintes claires, pour lesquelles un effet opalescent est nécessaire.

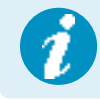

 **Des informations détaillées sur les différentes tailles et teintes de blocs sont disponibles**  sur www.ivoclarvivadent.com.

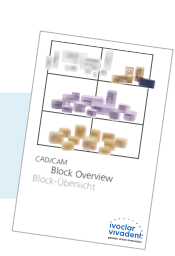

# Procédure pratique

# Vue d'ensemble des étapes cliniques et du processus de fabrication

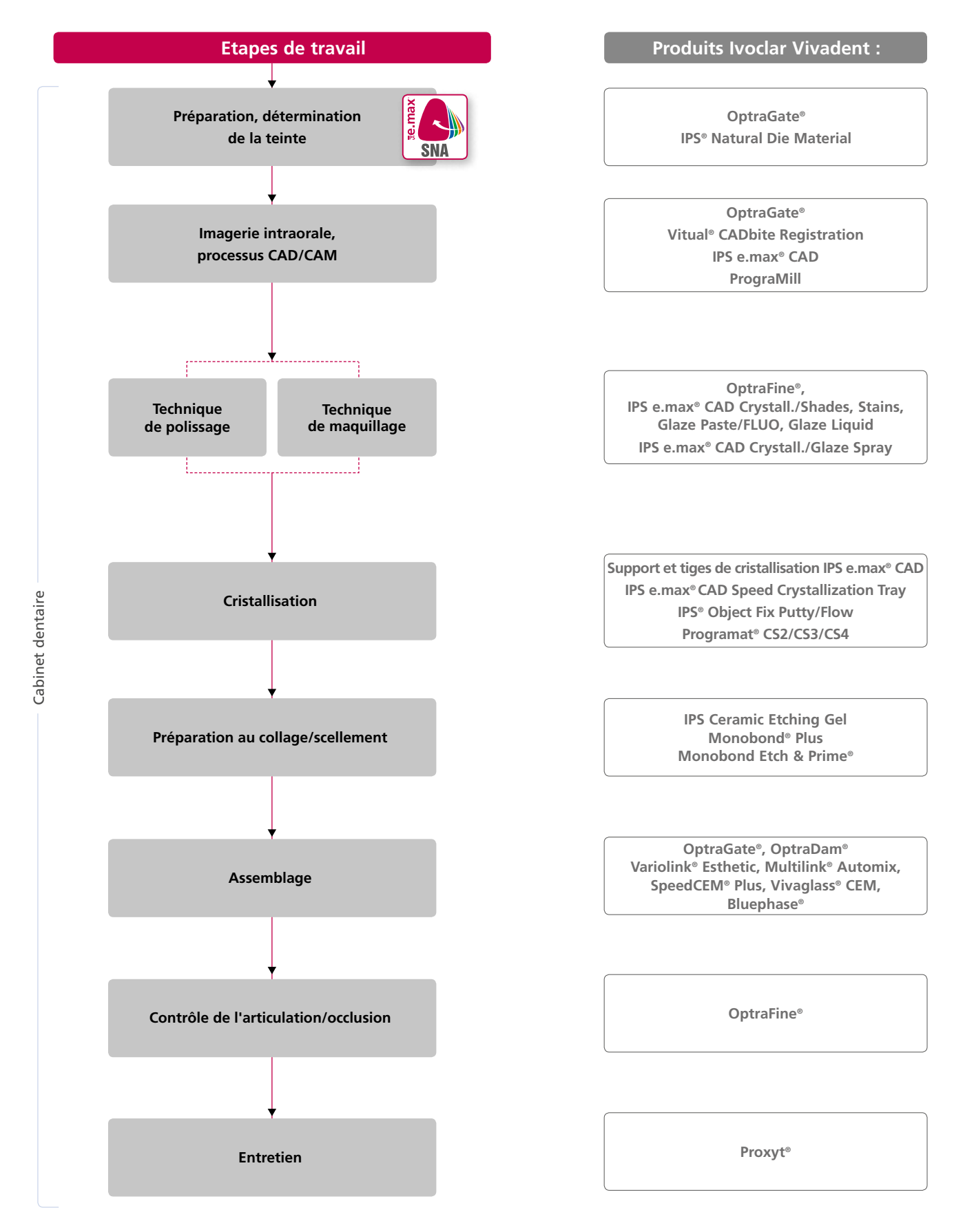

### Choix du bloc à l'aide d'IPS e.max ® Shade Navigation App

Une parfaite intégration de teinte et de forme en bouche doit être la finalité d'une restauration tout céramique. Les écarts de teinte entre la restauration et la denture naturelle résiduelle en particulier, affectent l'aspect esthétique. Pour obtenir une intégration optimale de la teinte, les directives suivantes doivent être observées.

L'aspect esthétique général d'une restauration tout céramique est influencé par :

- **Teinte de la préparation** (structure de la dent naturelle, reconstitution du moignon, pilier, implant)
- **Teinte, translucidité** et **épaisseur de la restauration** (A1, A2, A3…, HT, MT, LT…, stratification, caractérisation)
- **Teinte du matériau de collage**

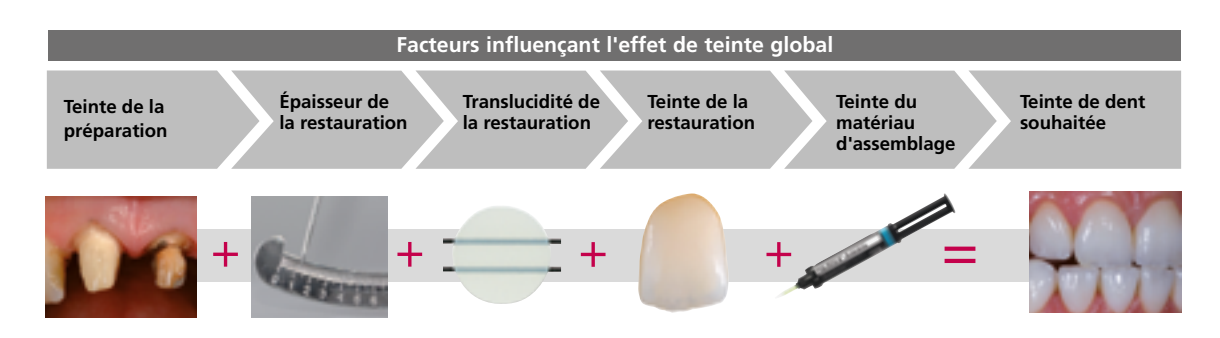

Pour réaliser des restaurations esthétiques de haute qualité, tous ces facteurs doivent être pris en considération, car de leur interaction résulte l'effet de teinte global. La teinte de la préparation et l'épaisseur étant habituellement difficiles à contrôler, et la teinte du matériau de collage n'ayant que peu d'effet sur l'effet de teinte global, le choix de la translucidité et de la teinte du bloc IPS e.max est cruciale.

L'application **IPS e.max Shade Navigation App** est utilisée pour déterminer les blocs appropriés.

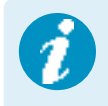

 IPS e.max Shade Navigation App est une application pour smartphones et tablettes Android ou iOS qui permet de choisir le bloc/lingotin/disque approprié. L'application prend en compte tous les facteurs influents importants et oriente ainsi très précisément sur la translucidité et la teinte.

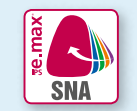

**5 étapes** pour trouver le bloc IPS e.max approprié :

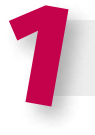

### 1 **Entrer la teinte de dent souhaitée**

(Teinte de dent déterminée/souhaitée en fonction du teintier A-D)

### **Conseils pour la détermination de la teinte :**

La teinte de la dent est déterminée après nettoyage de la dent non préparée ou des dents voisines. Les caractéristiques individuelles doivent être prises en considération lors de la détermination de la teinte de la dent. Afin d'obtenir un résultat aussi naturel que possible, la détermination de la teinte doit être effectuée à la lumière du jour. De plus, le patient ne doit pas porter de vêtements aux couleurs intenses ni de rouge à lèvres. Pour une parfaite reproduction de la teinte déterminée, il est recommandé de prendre une photo numérique de la situation de départ.

Une option supplémentaire pour la détermination de la teinte est fournie par les fours Programat® équipés de la fonction DSA (Digital Shade Assistant). Le logiciel de traitement d'image intégré compare les teintes de trois piges du teintier avec la dent analysée et indique automatiquement la correspondance la plus proche. De plus amples informations à ce sujet sont disponibles dans le mode d'emploi Programat.

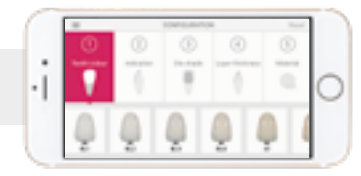

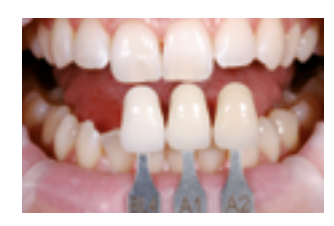

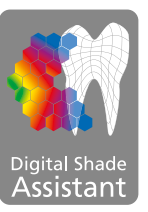

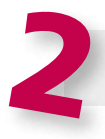

**Entrer l'indication**  (Facette, inlay, etc.)

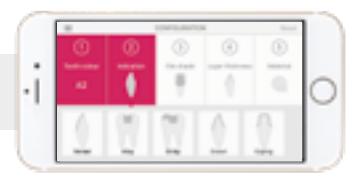

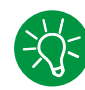

### **Conseils pour le choix de l'indication :**

Les indications possibles ne sont pas toutes répertoriées dans l'application. Cependant, les indications alternatives suivantes peuvent être utilisées pour déterminer le bloc approprié :

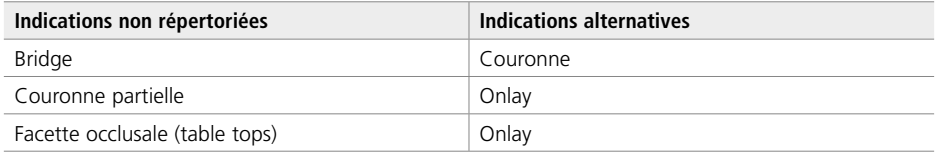

Il n'existe aucune indication alternative pour les piliers hybrides et les couronnes transvissées directement sur implants. Le matériau à choisir se trouve dans le mode d'emploi correspondant.

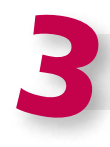

### **Entrer la teinte de la préparation**

(Teinte de la préparation définie avec le teintier IPS Natural Die)

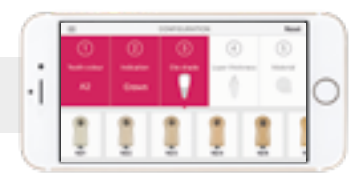

### **Conseils pour déterminer la teinte de la préparation :**

La teinte de la préparation est déterminée à l'aide du teintier IPS Natural Die Material au niveau de la zone la plus grande et la plus dyschromiée du moignon naturel. En cas d'hésitation entre deux teintes, choisir toujours la plus sombre.

IPS Natural Die Material permet de fabriquer un modèle similaire à la préparation, base sur laquelle les valeurs correctes de teinte et de luminosité des restaurations tout céramique peuvent être sélectionnées.

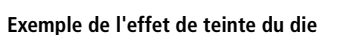

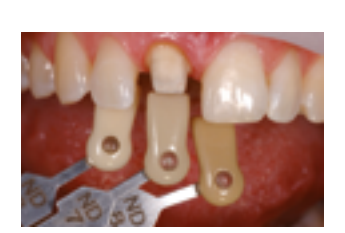

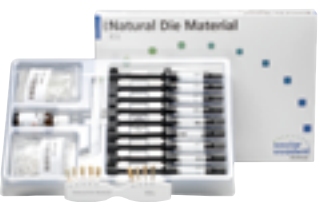

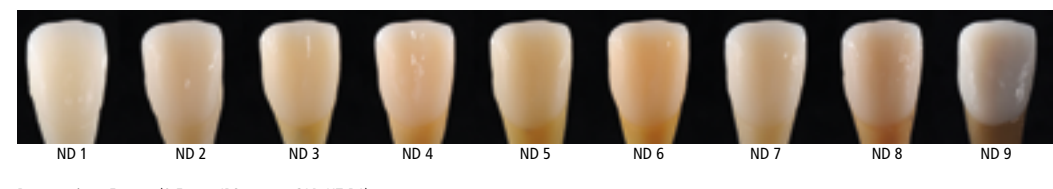

Restauration : Facette (0,5 mm, IPS e.max® CAD HT B1) Matériau d'assemblage : Variolink® Esthetic neutral Teinte du moignon : IPS® Natural Die Material, ND 1 – ND 9

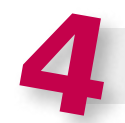

### **Entrer l'épaisseur**

(Profondeur et/ou épaisseur de la préparation de la restauration à réaliser)

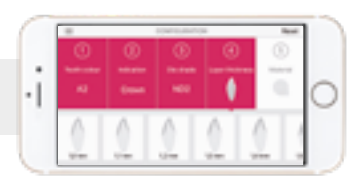

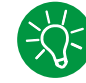

### **Conseils pour déterminer l'épaisseur :**

Déterminer l'épaisseur soit manuellement avec le compas d'épaisseur ou numériquement avec un logiciel CAD. Les couronnes, facettes et armatures unitaires sont mesurées au centre du point vestibulaire le plus mince et les inlays et onlays au point occlusal le plus mince.

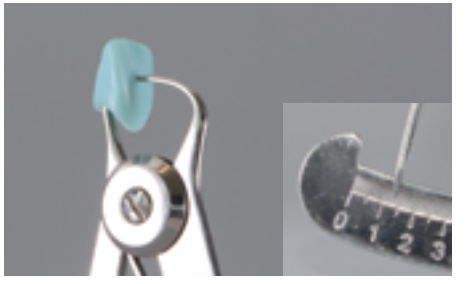

Détermination manuelle de l'épaisseur, au centre de la zone vestibulaire la plus mince

### **Exemple – Influence de l'épaisseur et de la translucidité :**

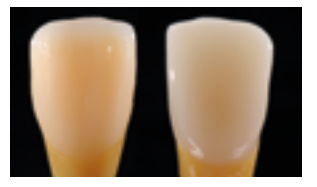

Restauration : gauche : Facette (0,5 mm, IPS e.max® CAD HT B1) ; droite : Couronne (1,5 mm, IPS e.max® CAD LT B1) Matériau d'assemblage : Variolink® Esthetic neutral Teinte du moignon : IPS® Natural Die Material, ND 6

vestibulaire la plus mince

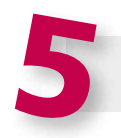

## **Entrer le matériau**

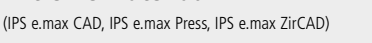

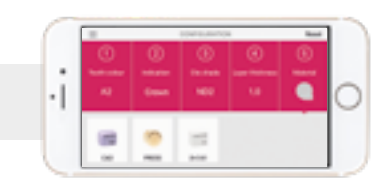

Détermination numérique de l'épaisseur, au centre de la zone

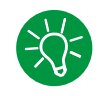

### **Conseil pour le choix des matériaux :**

Si un champ est mis en surbrillance en gris dans le choix du matériau, cela signifie que le matériau n'est pas adapté à l'indication ou à l'épaisseur.

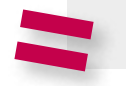

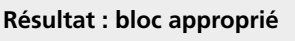

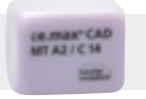

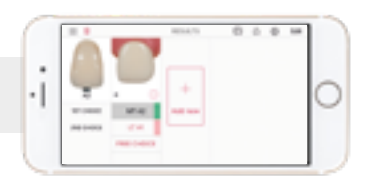

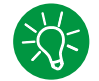

### **Conseil pour le résultat :**

La présentation visuelle du résultat permet de comparer la teinte de la restauration avec le teintier A-D afin d'identifier suffisamment tôt les corrections de teinte nécessaires.

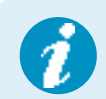

Des informations plus détaillées sur la fonction et la procédure sont disponibles sur **www.ipsemax.com/sna** ou directement dans l'application.

### Directives de préparation

Seul le respect des directives ci-dessous et le respect des épaisseurs permettent d'obtenir les résultats attendus avec IPS e.max CAD.

### **Règles fondamentales pour la préparation de restaurations tout céramique**

- Éviter les angles
- Préparation d'épaulement avec angle interne arrondi ou congé marqué
- Les dimensions données indiquent les épaisseurs minimales de la restauration IPS e.max CAD.
- L'épaisseur du bord libre de la préparation pour les dents antérieures, doit être d'au moins 1,0 mm afin de permettre un usinage optimal.

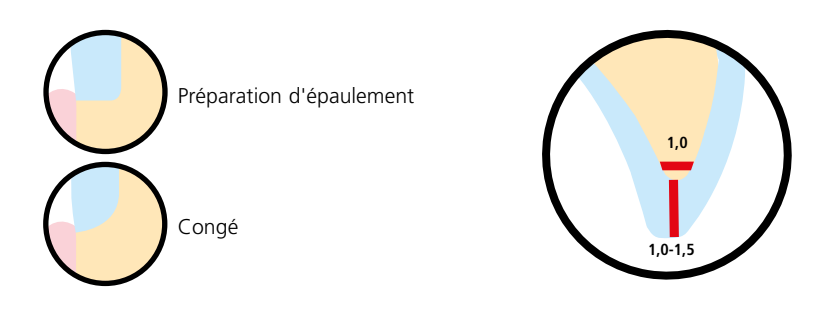

### **Facette occlusale (table top)**

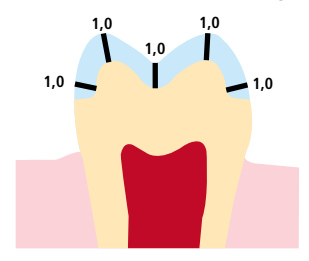

### **Facette pelliculaire**

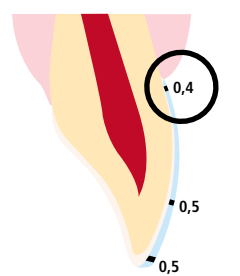

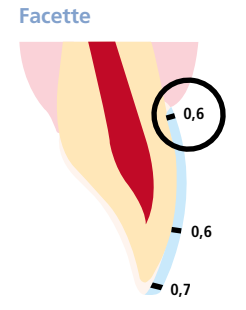

– Préparer un épaulement périphérique avec angle interne arrondi ou congé avec un angle d'environ 10°à -30 °. Largeur de l'épaulement périphérique / congé

− Réduire la forme anatomique et respecter les épaisseurs minimales.

- d'au moins 1,0 mm.
- Réduire le tiens occlusal de la couronne d'au moins 1,0 mm.
- Si possible, la préparation doit être effectuée dans l'émail.
- Les limites incisales de la préparation ne doivent pas se situer dans la zone des surfaces d'abrasion ou des surfaces dynamiques occlusales.
- L'épaisseur minimale de la facette pelliculaire en zones cervicale et vestibulaire est de 0,4 mm. Une épaisseur de restauration de 0,5 mm doit être prévue au bord libre.
- Si l'espace est suffisant, la préparation n'est pas nécessaire.
- Si possible, la préparation doit être effectuée dans l'émail.
- Les limites incisales de la préparation ne doivent pas se situer dans la zone des surfaces d'abrasion ou des surfaces dynamiques occlusales.
- Réduire la zone cervicale et/ou vestibulaire de 0,6 mm et le bord incisal d'au moins 0,7 mm.

**Inlay**

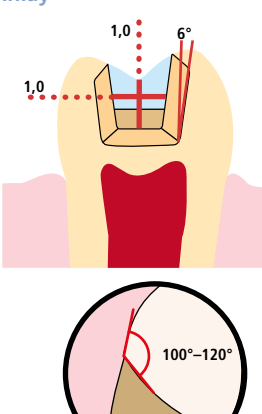

**Onlay**

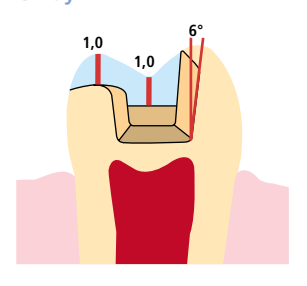

- Tenir compte des contacts antagonistes statiques et dynamiques.
- Ne pas aménager de limites de préparation sur les contacts centrés antagonistes
- Prévoir une largeur d'isthme d'au moins 1,0 mm et une profondeur de préparation d'au moins 1,0 mm au plus profond du sillon médian.
- Préparer une boîte proximale avec des parois légèrement divergentes (angle de préparation d'environ 6°) et former un angle de 100°–120° entre les parois des cavités proximales et les surfaces proximales de l'inlay. En cas de surfaces proximales prononcées sans support suffisant par l'épaulement proximal, aucun contact de l'angle de transition ne doit être ajusté sur l'inlay.
- Arrondir les angles internes et les transitions pour éviter les contraintes dans la céramique.
- Ne pas réaliser de slices ni de biseaux.
- Tenir compte des contacts antagonistes statiques et dynamiques.
- Ne pas aménager de limites de préparation sur les contacts centrés antagonistes.
- Prévoir une largeur d'isthme d'au moins 1,0 mm et une profondeur de préparation d'au moins 1,0 mm au plus profond du sillon médian.
- Préparer une boîte proximale avec des parois légèrement divergentes (angle de préparation d'environ 6°) et former un angle de 100°-120° entre les parois des cavités proximales et les surfaces proximales de l'onlay. En cas de surfaces proximales prononcées sans support suffisant par l'épaulement proximal, aucun contact de l'angle de transition ne doit être ajusté sur l'onlay.
- Arrondir les angles internes et les transitions pour éviter les contraintes dans la céramique.
- Ne pas réaliser de slices ni de biseaux.
- Prévoir un espace d'au moins 1,0 mm dans les zones cuspidiennes.

### **Couronne partielle**

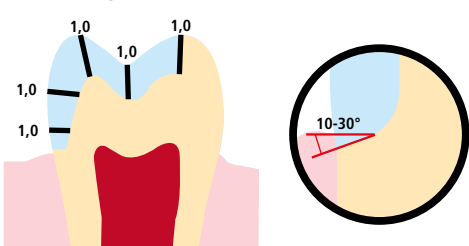

- Tenir compte des contacts antagonistes statiques et dynamiques.
- Ne pas aménager de limites de préparation sur les contacts centrés antagonistes
- Prévoir un espace d'au moins 1,0 mm dans les zones cuspidiennes.
- Préparer un épaulement périphérique avec angle interne arrondi ou congé avec un angle d'environ 10°à 30°. Largeur de l'épaulement/ congé d'au moins 1,0 mm.

### **Couronne antérieure peu invasive (collage adhésif obligatoire)**

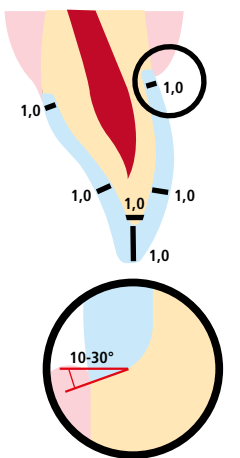

- − Réduire la forme anatomique et respecter les épaisseurs minimales. Préparation avec épaulement périphérique à angle interne arrondi ou congé marqué. Largeur de l'épaulement périphérique / congé d'au moins 1,0 mm.
- Réduire le tiers incisal de la couronne d'au moins 1,0 mm.
- Réduire la zone vestibulaire et/ou palatine d'au moins 1,0 mm.

### **Couronne postérieure peu invasive (collage adhésif obligatoire)**

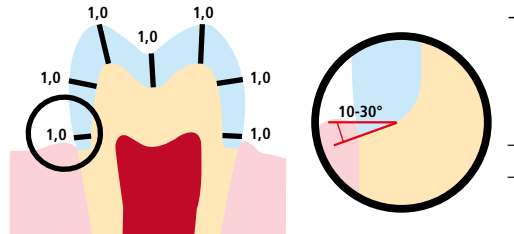

− Réduire la forme anatomique et respecter les épaisseurs minimales. Préparation avec épaulement périphérique à angle interne arrondi ou congé marqué. Largeur de l'épaulement périphérique / congé d'au moins 1,0 mm.

– Réduire le tiens occlusal de la couronne d'au moins 1,0 mm.

– Réduire la zone vestibulaire et/ou palatine d'au moins 1 mm.

### **Couronne antérieure / pilier de bridge en zone antérieure**

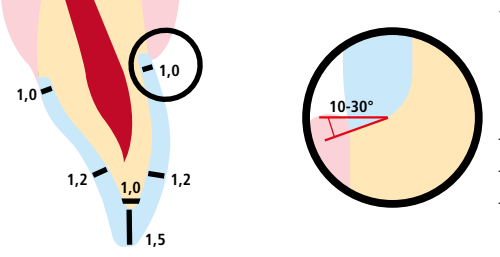

- − Réduire la forme anatomique et respecter les épaisseurs minimales. Préparer un épaulement périphérique avec angle interne arrondi ou congé marqué avec un angle d'environ 10 °à 30°. Largeur de l'épaulement périphérique / congé d'au moins 1,0 mm. – Réduire le tiers incisal de la couronne d'au moins 1,5 mm.
- Réduire la zone vestibulaire et/ou palatine d'au moins 1,2 mm.
- En cas de scellement conventionnel ou de collage autoadhésif, la préparation doit présenter des surfaces de rétention et une hauteur de préparation suffisantes.

### **Couronne postérieure / pilier de bridge en zone prémolaire**

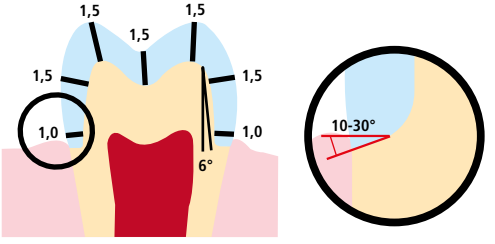

- − Réduire la forme anatomique et respecter les épaisseurs minimales. Préparer un épaulement périphérique avec angle interne arrondi ou congé avec un angle d'environ 10 °à 30°. Largeur de l'épaulement périphérique / congé d'au moins 1,0 mm. Angle de préparation de 6°.
- Réduire le tiens occlusal de la couronne d'au moins 1,5 mm. – Réduire la zone vestibulaire et/ou palatine d'au moins 1,5 mm.
- En cas de scellement conventionnel ou de collage autoadhésif, la préparation doit présenter des surfaces de rétention et une hauteur suffisantes.

### **Largeur maximale des pontics dans la zone antérieure et prémolaire**

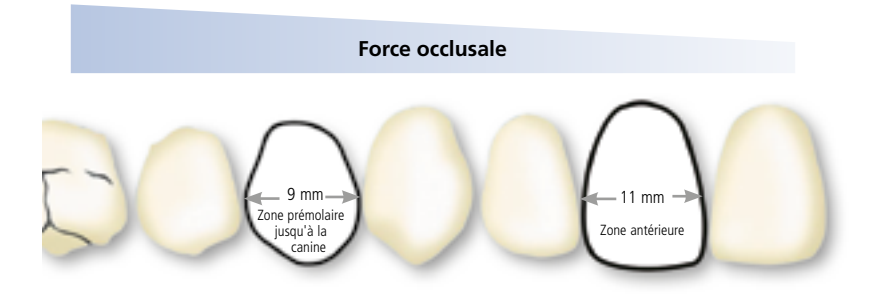

Etant donné les forces masticatoires, la largeur maximale admise pour le pontic est différente en zone antérieure et en zone prémolaire.

- La largeur du pontic est déterminée sur dent non préparée.
- En zone antérieure, la largeur du pontic ne doit pas dépasser 11 mm.
- En zone prémolaire, la largeur du pontic ne doit pas dépasser 9 mm.

### Épaisseurs minimales

La réalisation de restaurations adaptées est la clé du succès et de la durabilité des restaurations tout céramique. Plus on accorde d'attention à leur fabrication, plus le résultat final est satisfaisant et la réussite clinique adéquate. Les **épaisseurs minimales suivantes** pour les **techniques de polissage** et de **maquillage** doivent être respectées pour obtenir la teinte attendue et satisfaire **aux exigences dictées par les directives de préparation** (page 14–16).

### **Technique de polissage et de maquillage**

En technique de polissage et de maquillage, aucune masse de stratification n'est appliquée sur les restaurations IPS e.max CAD. Les épaisseurs minimales se réfèrent ainsi à l'épaisseur d'IPS e.max CAD.

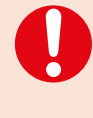

**Dans la mesure du possible, les connexions doivent être augmentées dans la direction verticale et non horizontale. En particulier pour les bridges antérieurs, il n'est pas toujours possible d'établir les dimensions de connexions nécessaires dans le plan sagittal (lingual-vestibulaire). Dans ces cas, les dimensions des connexions doivent toujours être augmentées en vertical (incisal-cervical).**

### **Epaisseurs minimales des restaurations IPS e.max CAD (en fonction de l'indication) en technique de polissage et de maquillage**

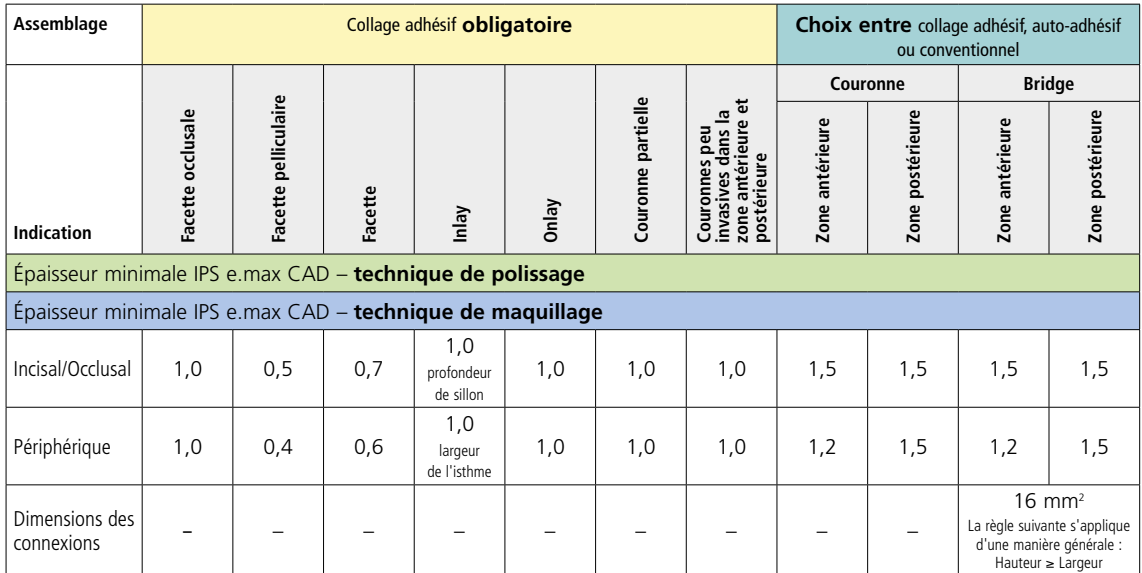

Dimensions en mm

### **Exemple :**

Epaisseurs minimales des couronnes antérieures et postérieures en technique de polissage et de maquillage

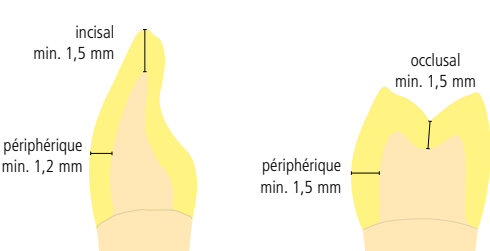

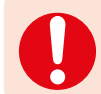

**Si les critères de conception de l'armature et les épaisseurs minimales de celle-ci ne sont pas respectés, cela peut conduire à des fêlures, des éclats et des fractures de la restauration.**

# Procédure pratique

# Vue d'ensemble des techniques de mise en œuvre

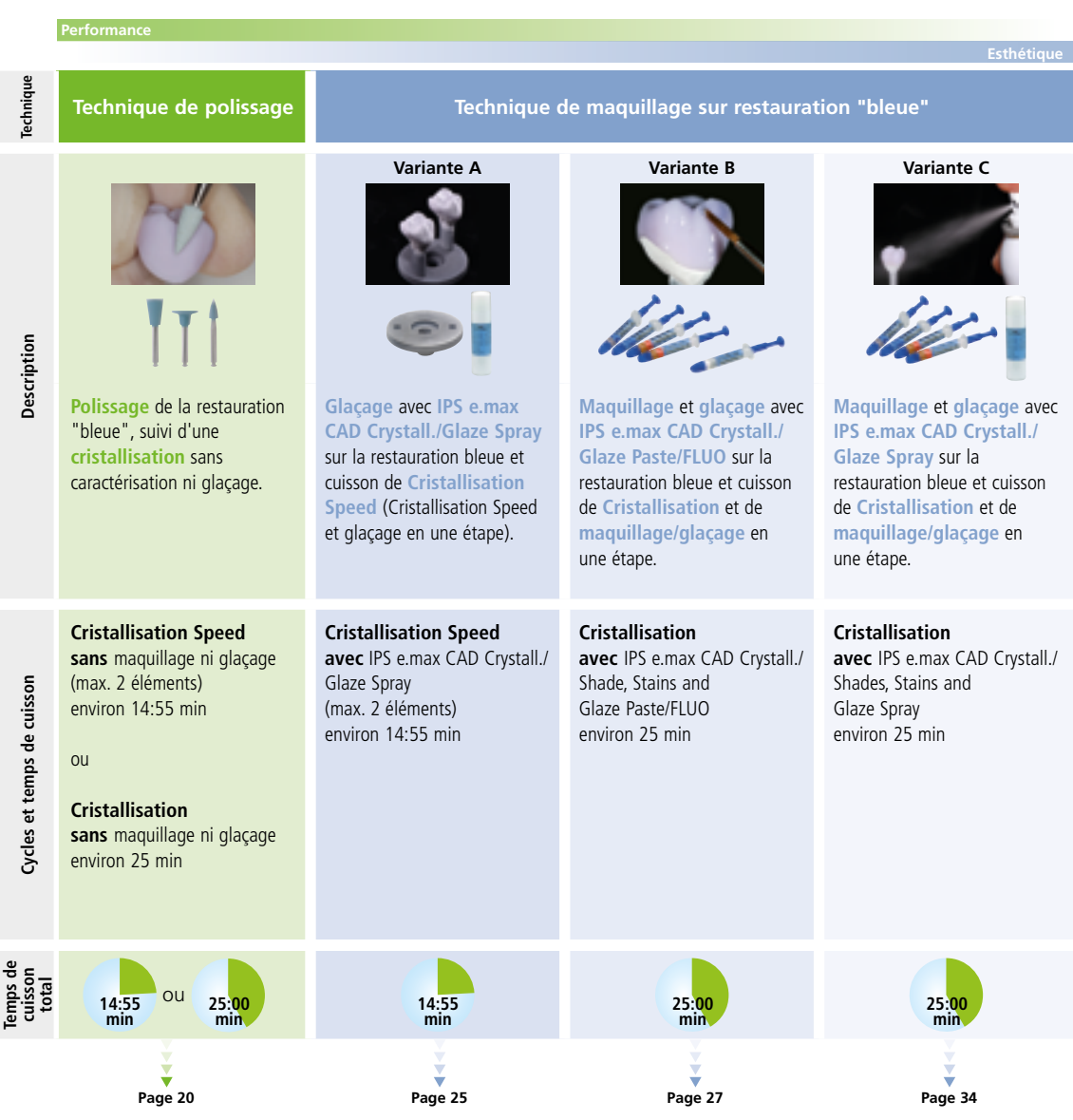

# Procédure pratique Préparation

Après avoir déterminé la teinte de la dent, la préparation est réalisée selon les directives de préparation.

### **Onlay**

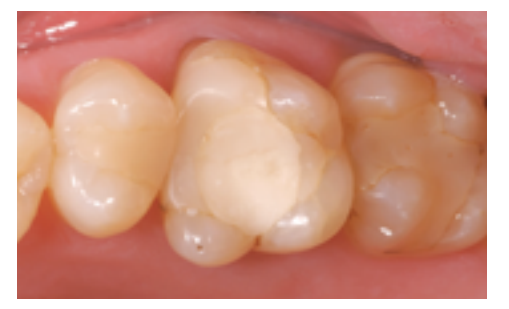

Situation initiale : La restauration sur 26 doit être remplacée.

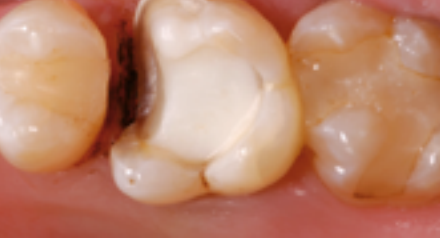

Préparation : vue occlusale

### **Couronne**

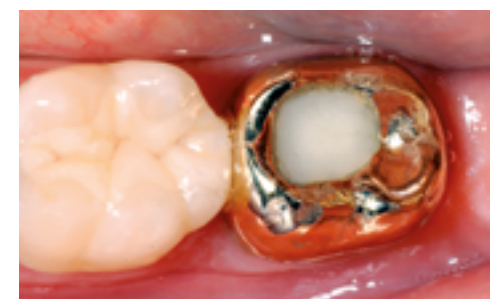

Situation initiale : La couronne sur 37 a dû être remplacée.

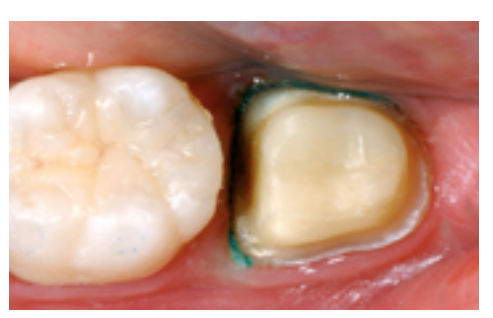

Préparation : Vue occlusale

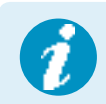

**Pour de plus amples informations sur la mise en œuvre CAD/CAM, veuillez vous reporter au mode d'emploi du système CAD/CAM. Respecter les précautions d'emploi du fabricant.**

# Procédure pratique Technique de polissage

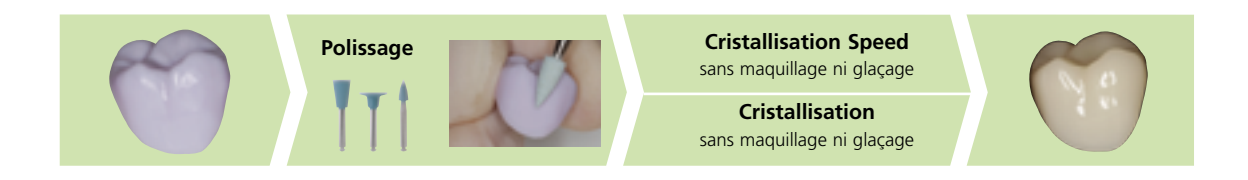

Si aucun maquillage ni glaçage n'est souhaité, une option consiste à polir manuellement la restauration "bleue" puis à la cristalliser. Veuillez noter que le polissage provoque une légère abrasion.

### **Finition**

Il est absolument indispensable d'employer les instruments de grattage adaptés pour la finition des restaurations IPS e.max CAD. Si les instruments choisis ne conviennent pas, des surchauffes locales peuvent engendrer des fêlures et des éclats, notamment au niveau des bords (respecter le Flow Chart Ivoclar Vivadent "Recommandations relatives à l'utilisation des instruments de grattage IPS e.max pour vitrocéramique").

Respecter la procédure suivante pour la finition des restaurations IPS e.max CAD :

- Dans la mesure du possible, effectuer les travaux de finition des restaurations IPS e.max CAD à l'état de pré-cristallisation (bleu).
- Procéder à la finition en employant des instruments adaptés, avec une vitesse de rotation réduite et en appliquant une pression légère, faute de quoi des fissures ou des éclats peuvent apparaître, notamment dans la zone cervicale.
- Les corrections par grattage sont réalisées avec des instruments diamantés à grain fin (60 µm) et / ou moyen.
- Éviter toute surchauffe de la vitrocéramique.
- Gratter le point d'attache au support et tenir compte des contacts proximaux.
- Si nécessaire, procéder à des corrections de forme individuelles.
- **Finir les zones fonctionnelles (surfaces de contact occlusal) de la restauration à l'aide de fines pointes diamantées afin de lisser le relief de surface créé par l'usinage.** .
- Procéder à un essayage précis de la restauration à son stade bleu et corriger l'occlusion/articulation.
- Créer les textures de surface.
- Toujours nettoyer la restauration avant cristallisation dans un bain à ultrasons ou sous un jet de vapeur. Vérifier que la restauration est totalement propre et que tout résidu d'usinage a été retiré. Si des résidus d'usinage sont présents sur la surface, cela risque de compromettre l'adhésion et de provoquer des dyschromies.
- $-$  Ne **pas** sabler l'armature avec de l'Al<sub>2</sub>O<sub>3</sub> ou des billes de verre.

### **Polissage**

Veuillez respecter la procédure suivante pour le polissage de la structure céramique non cristallisée (bleue) :

- Nettoyer la structure en céramique dans un bain à ultrasons ou au jet de vapeur afin d'éliminer tous les résidus de graisse et impuretés.
- Éviter toute surchauffe de la vitrocéramique lors du polissage. Respecter les recommandations du fabricant quant à l'utilisation des outils de polissage.
- Procéder au polissage préalable à l'aide d'un polissoir en caoutchouc diamanté (par ex. OptraFine F).
- Procéder au polissage de finition à l'aide d'un polissoir en caoutchouc pour fini au brillant (par ex. OptraFine P).
- Nettoyer la restauration aux ultrasons dans un bain d'eau ou au jet de vapeur.

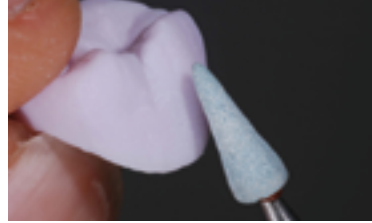

Gratter le point d'attache au support et finir la restauration à l'aide d'instruments adaptés.

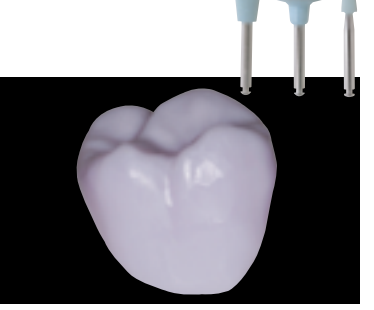

**Polissage préalable** avec OptraFine F par exemple. Éviter toute surchauffe de la vitrocéramique.

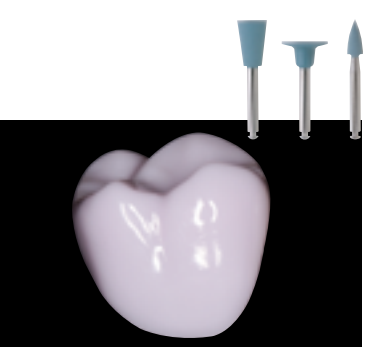

**Polissage au brillant** avec OptraFine P par exemple. Éviter toute surchauffe de la vitrocéramique.

### **Cristallisation ou cristallisation Speed**

- Choisir la tige IPS e.max CAD Crystallization (S,M,L) qui remplit au mieux l'intrados de la restauration, mais sans toucher les parois de la couronne.
- L'intrados de la restauration doit être rempli avec IPS Object Fix Putty ou Flow jusqu'aux bords.
- **Bien refermer la seringue d'IPS Object Fix Putty/Flow après chaque utilisation.** Une fois sortie de l'emballage en aluminium, conserver la seringue de préférence dans un sachet plastique refermable ou dans un récipient à l'atmosphère humide.
- Enfoncer profondément la tige choisie dans IPS Object Fix Putty ou Flow de façon à ce qu'elle soit bien fixée.
- Bien lisser la pâte de cuisson à l'aide d'une spatule de façon à ce que la tige soit bien stable et à ce que les bords de la restauration soient stabilisés de façon optimale. Les éléments peuvent être également posés directement sur l'IPS e.max CAD Crystallization Tray avec une faible quantité de IPS Object Fix Flow.
- Les petites restaurations (facettes, inlays, onlays) ne nécessitent pas d'être entièrement soutenues.
- Éviter toute contamination sur l'extrados de la restauration. Le cas échéant, nettoyer à l'aide d'un pinceau humide puis sécher.
- **–** Placer la restauration sur le support de cristallisation IPS e.max CAD (Speed) Crystallization Tray et placer le support au centre de la chambre de cuisson.
- Choisir le programme de cuisson adapté au matériau et au support de cuisson.

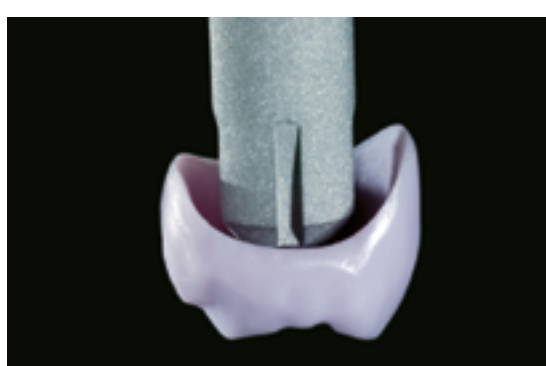

Choisir la tige de cristallisation IPS e.max CAD la plus grande possible.

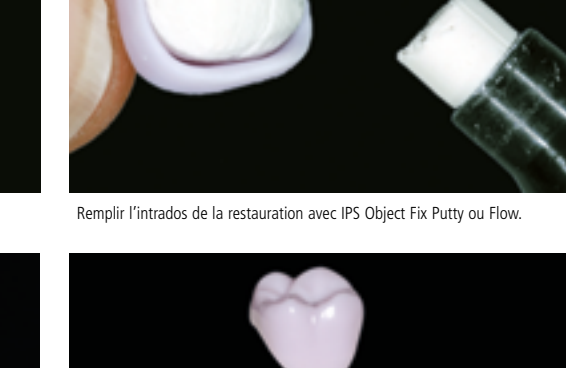

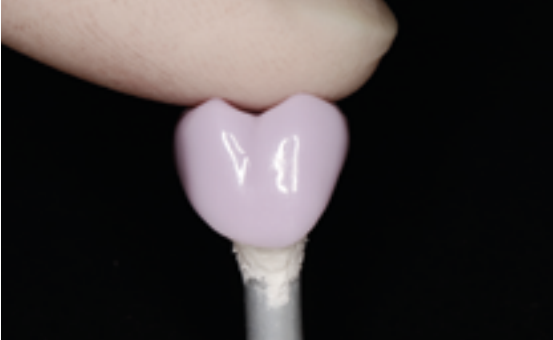

Enfoncer profondément la tige de cristallisation IPS e.max CAD choisie dans IPS Object Fix Putty ou Flow

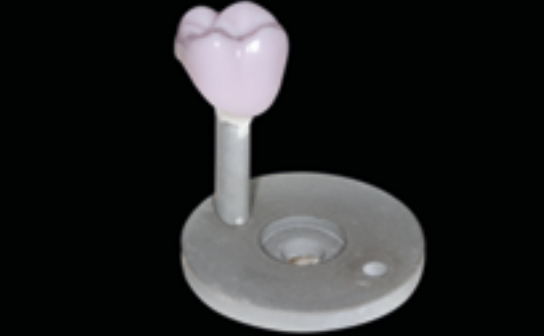

Poser la restauration sur le support IPS e.max CAD Speed Crystallization Tray et cristalliser selon les paramètres de cuisson indiqués.

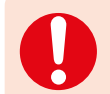

- **Respecter les paramètres de cuisson pour IPS e.max CAD MO ou Impulse et IPS e.max CAD HT, MT, LT.**
- **La cristallisation Speed ne doit être effectuée que sur un support IPS e.max CAD Speed Crystallization Tray.**

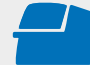

Effectuer la **cristallisation Speed** ou **la cristallisation** sur un support IPS e.max CAD (Speed) Crystallization Tray en respectant les paramètres de cuisson indiqués. **Paramètres de cuisson voir page 50.**

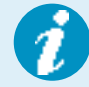

– Si une restauration IPS e.max CAD MO ou Impulse et une IPS e.max CAD HT, MT ou LT sont cristallisées lors du même cycle de cuisson, utiliser les paramètres de cuisson pour IPS e.max CAD MO / Impulse ! – Si 2 restaurations maximum (LT, MT ou HT) sont cristallisées en même temps, on peut utiliser la cristallisation Speed. Respecter les recommandations pour la cristallisation Speed indiquées page 25.

- À la fin de la cuisson (attendre le signal sonore), sortir la restauration du four.
- Laisser refroidir complètement les éléments à l'abri des courants d'air, jusqu'à ce qu'ils soient à température ambiante.
- Ne pas toucher les éléments chauds avec une pince métallique.
- Retirer la restauration de l'IPS Object Fix Putty/Flow.
- Éliminer les résidus dans un bain à ultrasons et/ou au jet de vapeur.
- Ne **pas** sabler l'armature avec de l'Al<sub>2</sub>O<sub>3</sub> ou des billes de verre.
- Procéder à un essayage final de la restauration avant solidarisation.
- **Si des corrections par grattage sont nécessaires, veiller à ce que la céramique ne subisse pas de surchauffe.**
- Ensuite, polir au brillant les zones corrigées.
- Nettoyer soigneusement la restauration.

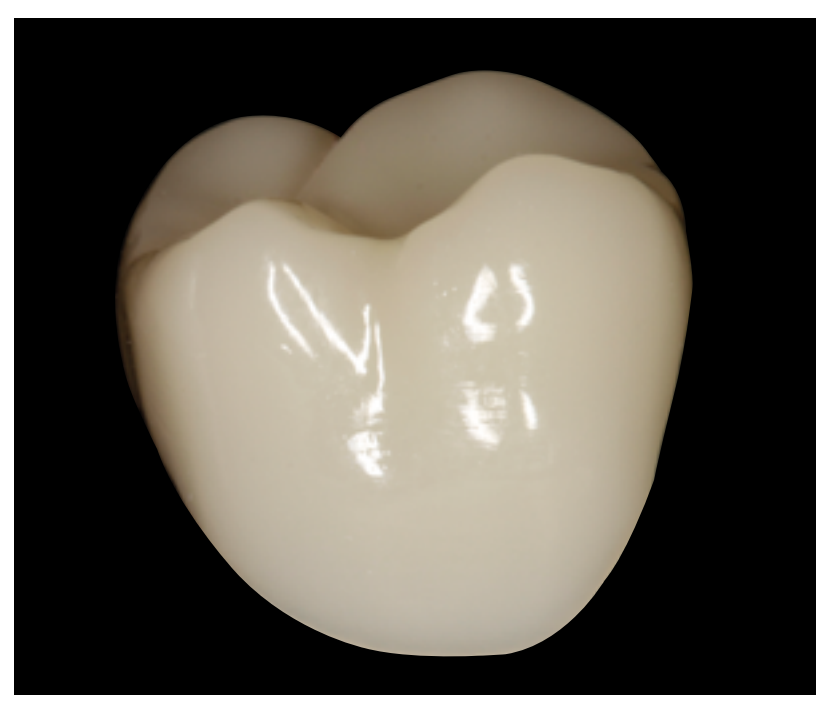

Restauration IPS e.max CAD finie, polie et cristallisée.

# Procédure pratique Technique de maquillage

En technique de maquillage, les restaurations anatomiques usinées sont achevées par application de maquillants et de glasure. Les caractérisations et la glasure sont appliquées avant la cuisson de cristallisation. Grâce aux blocs translucides IPS e.max CAD, il est possible de réaliser facilement des restaurations hautement esthétiques sur des préparations dans la teinte ou légèrement colorées.

### **Finition**

Il est absolument indispensable d'employer les instruments de grattage adaptés pour la finition des restaurations IPS e.max CAD.

Si les instruments choisis ne conviennent pas, des surchauffes locales peuvent engendrer des fêlures et des éclats, notamment au niveau des bords (respecter le Flow Chart Ivoclar Vivadent "Recommandations relatives à l'utilisation des instruments de grattage IPS e.max pour vitrocéramique").

Respecter la procédure suivante pour la finition des restaurations IPS e.max CAD :

- Dans la mesure du possible, effectuer les travaux de finition des restaurations IPS e.max CAD à l'état de pré-cristallisation (bleu).
- Procéder à la finition en employant des instruments adaptés, avec une vitesse de rotation réduite et en appliquant une pression légère, faute de quoi des fissures ou des éclats peuvent apparaître, notamment dans la zone cervicale.
- Les corrections par grattage sont réalisées avec des instruments diamantés à grain fin (60 µm) et / ou moyen.
- Éviter toute surchauffe de la vitrocéramique.
- Gratter le point d'attache au support et tenir compte des contacts proximaux.
- Si nécessaire, procéder à des corrections de forme individuelles.
- **Finir les zones fonctionnelles (surfaces de contact occlusal) de la restauration à l'aide de fines pointes diamantées afin de lisser le relief de surface créé par l'usinage.** .
- Procéder à un essayage précis de la restauration à son stade bleu et corriger l'occlusion/articulation.
- Créer les textures de surface.
- Toujours nettoyer la restauration avant cristallisation dans un bain à ultrasons ou sous un jet de vapeur. Vérifier que la restauration est totalement propre et que tout résidu d'usinage a été retiré. Si des résidus d'usinage sont présents sur la surface, cela risque de compromettre l'adhésion et de provoquer des dyschromies.
- $-$  Ne **pas** sabler l'armature avec de l'Al<sub>2</sub>O<sub>3</sub> ou des billes de verre.

### **Inlays, onlays**

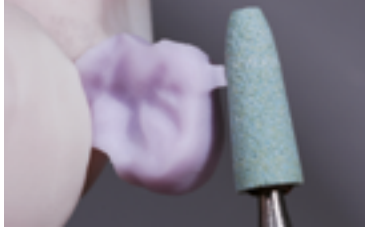

Gratter le point d'attache en tenant compte des contacts proximaux.

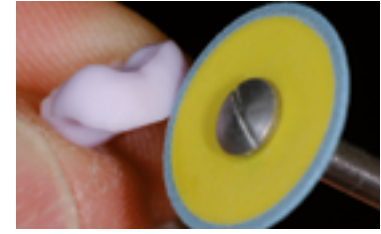

Finir les limites de la restauration avec des polissoirs diamantés moyens.

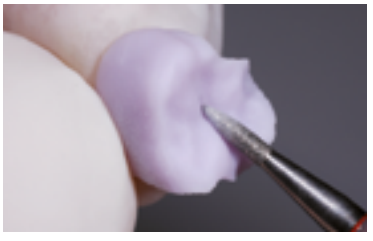

Travailler la surface externe, notamment les zones fonctionnelles, avec une fraise diamantée à grains fins pour lisser le relief créé par l'usinage.

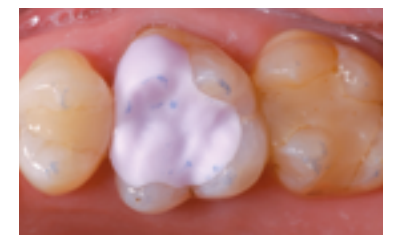

Essayage de l'onlay IPS e.max CAD HT pré-cristallisé ("bleu"). Vérifier l'ajustage ainsi que les points de contact aux niveaux proximal et occlusal.

### **Facettes pelliculaires**

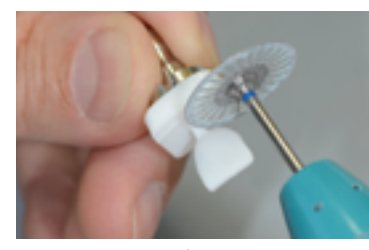

Séparer soigneusement la facette pelliculaire du bloc à l'aide d'un disque à séparer diamanté.

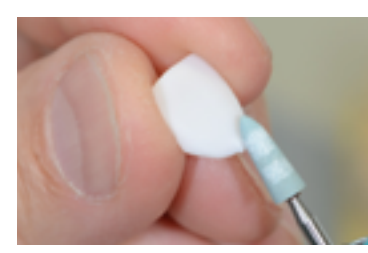

Polir le point d'attache et procéder à la finition de la restauration.

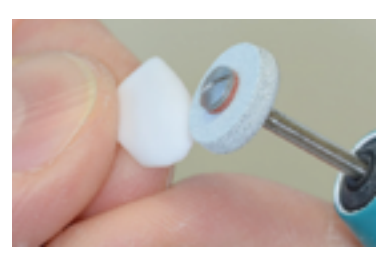

Finir les limites marginales à l'aide d'instruments adaptés.

### **Couronne**

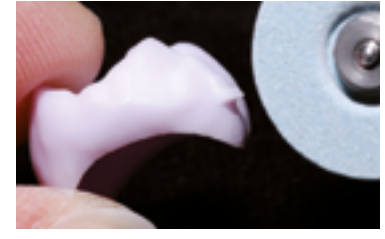

Gratter le point d'attache en tenant compte des contacts proximaux.

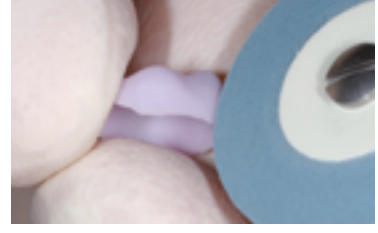

Finir les limites de la restauration avec des polissoirs diamantés moyens.

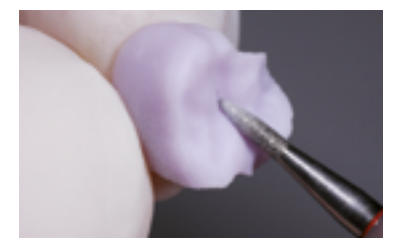

Travailler la surface externe, notamment les zones fonctionnelles, avec une fraise diamantée à grains fins pour lisser le relief créé par l'usinage.

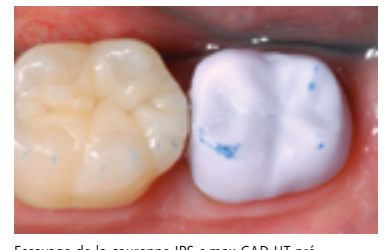

Essayage de la couronne IPS e.max CAD HT précristallisée ("bleue"). Vérifier l'ajustage ainsi que les points de contact aux niveaux proximal et occlusal.

### **Bridges**

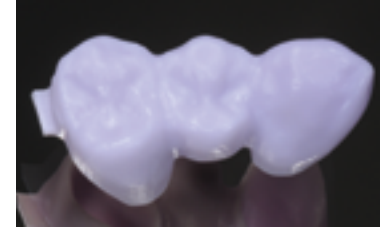

Bridge après usinage.

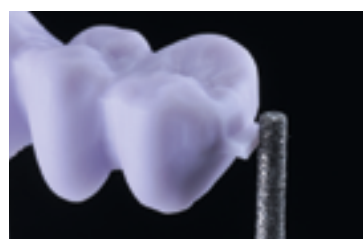

Gratter le point d'attache en tenant compte des contacts proximaux.

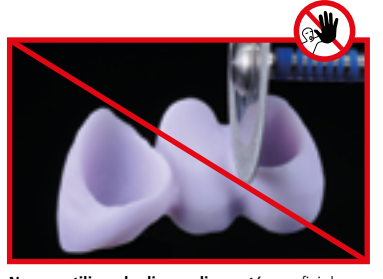

**Ne pas utiliser de disque diamanté** pour finir les embrasures car cela pourrait créer des points de fracture.

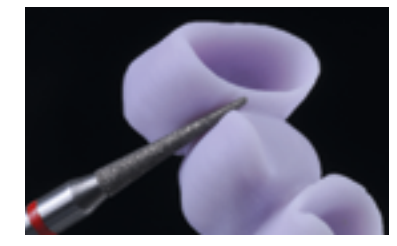

Finir les embrasures à l'aide d'instruments diamantés (grain 40-50 µm) en faisant attention aux dimensions des connexions.

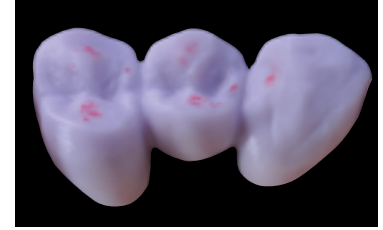

Contrôler l'occlusion, l'articulation et les points de contact proximaux.

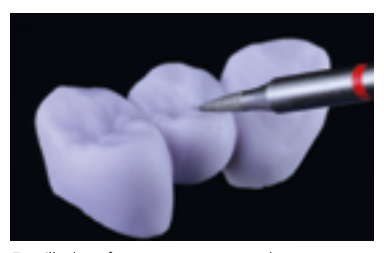

Travailler la surface externe, notamment les zones fonctionnelles, avec une fraise diamantée à grains fins pour lisser le relief créé par l'usinage.

### **Variante A**

**Cristallisation "Speed" et cuisson de glaçage en une étape à l'aide de la glasure en spray**

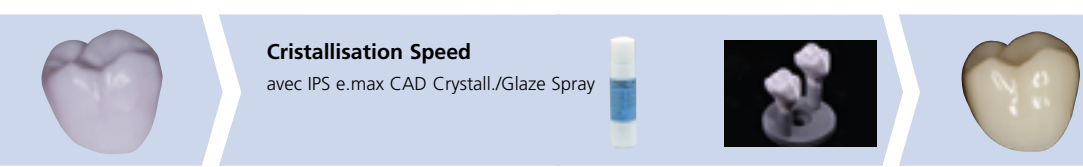

Glaçage avec IPS e.max CAD Crystall./ Glaze spray sur la restauration "bleue", puis cristallisation.

Pour cette technique de mise en œuvre, utiliser exclusivement IPS e.max CAD Crystall./Glaze Spray. Les cuissons de cristallisation et de glaçage se font en une étape. Respecter les exigences liées à la cristallisation Speed.

### **Produits utilisés**

- **IPS e.max CAD Ceram Glaze Spray** est un spray de glaçage prêt à l'emploi.
- **IPS e.max CAD Speed Crystallization Tray** est un support de cuisson spécial pour la cristallisation Speed d'IPS e.max CAD.

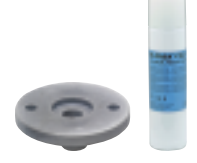

### **Exigences pour la cristallisation "Speed"**

La cristallisation Speed est indépendante de la translucidité et de l'indication. Respecter le tableau ci-après :

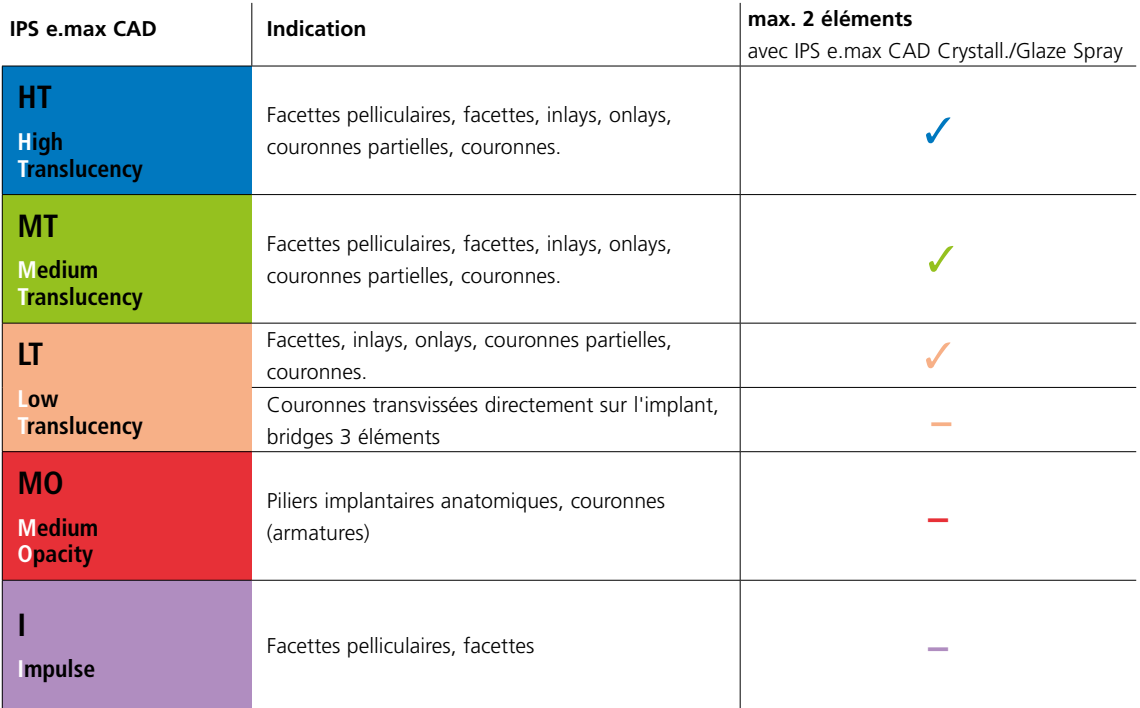

### **Préparation pour la cristallisation "Speed"**

Procédure :

- Fixer la restauration sur la tige IPS e.max CAD Crystallization Pin appropriée, comme décrit au paragraphe **Variante B** (pages 27–29).
- Veiller à ce que la pâte de cuisson (IPS Object Fix Putty ou Flow) remplisse bien l'intrados de la restauration.

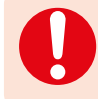

 Si des facettes, des inlays et des onlays doivent être glacés au spray, veiller également à protéger les intrados avec de la pâte de cuisson.

### **Cristallisation "Speed" (Cristallisation Speed et cuisson de glaçage en une étape).**

- Avant de glacer, vérifier que la surface externe de la restauration est sèche et exempte de pâte de cuisson.
- Appliquer IPS e.max CAD Crystall./Glaze Spray comme décrit au chapitre **Variante C** (pages 34–36).
- Poser deux éléments maximum sur le support IPS e.max CAD Speed Crystallization.
- Réaliser la cuisson de cristallisation Speed selon les paramètres de cuisson indiqués (cristallisation Speed).

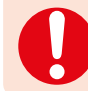

 **La cristallisation Speed ne doit être effectuée que sur un support IPS e.max CAD Speed Crystallization Tray.**

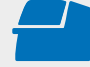

Effectuer la **cristallisation Speed** sur un support IPS e.max CAD Speed Crystallization Tray en respectant les paramètres de cuisson indiqués. **Paramètres de cuisson voir page 50.**

- À la fin de la cuisson (attendre le signal sonore), sortir la restauration du four.
- Laisser refroidir complètement les éléments à l'abri des courants d'air, jusqu'à ce qu'ils soient à température ambiante.
- Ne pas toucher les éléments chauds avec une pince métallique.
- Retirer la restauration de l'IPS Object Fix Putty/Flow.
- Éliminer les résidus dans un bain à ultrasons et/ou au jet de vapeur.
- $-$  Ne **pas** sabler l'armature avec de l'Al<sub>2</sub>O<sub>3</sub> ou des billes de verre.
- Procéder à un essayage final de la restauration avant solidarisation.
- **Si des corrections par grattage sont nécessaires, veiller à ce que la céramique ne subisse pas de surchauffe.**
- Ensuite, polir au brillant les zones corrigées.
- Nettoyer soigneusement la restauration.

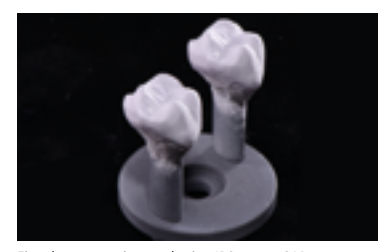

Fixer la restauration sur la tige IPS e.max CAD Crystallization Pin appropriée, comme décrit aux paragraphes Variante B et C et appliquer IPS e.max CAD Crystall./Glaze Spray.

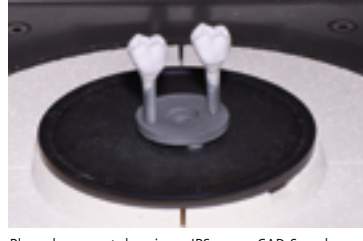

Placer le support de cuisson IPS e.max CAD Speed Crystallization Tray comportant un maximum de deux restaurations PS e.max CAD HT/MT/LT dans le four et cuire selon les paramètres de la cuisson de cristallisation Speed.

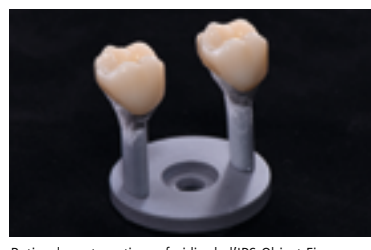

Retirer la restauration refroidie de l'IPS Object Fix ou Flow.

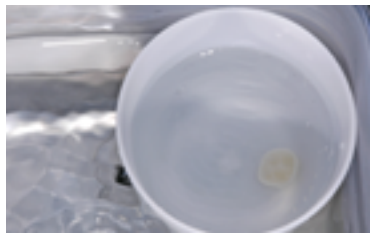

Éliminer les résidus dans un bain à ultrasons...

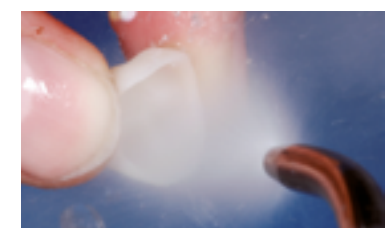

...ou sous un jet de vapeur.

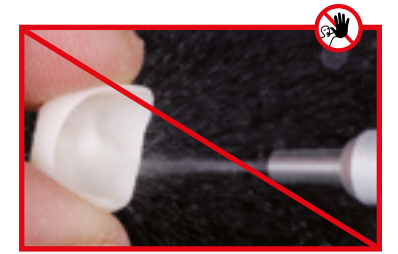

Ne **pas** éliminer les résidus avec de l'Al<sub>2</sub>O<sub>3</sub> ou des billes de verre

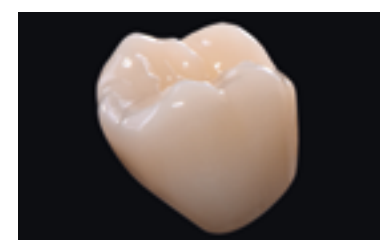

Couronne IPS e.max CAD LT terminée après la cristallisation Speed.

### Technique de maquillage sur restauration "bleue"

### **Variante B**

**Cristallisation et cuisson de maquillage/glaçage en une étape à l'aide de la glasure en pâte**

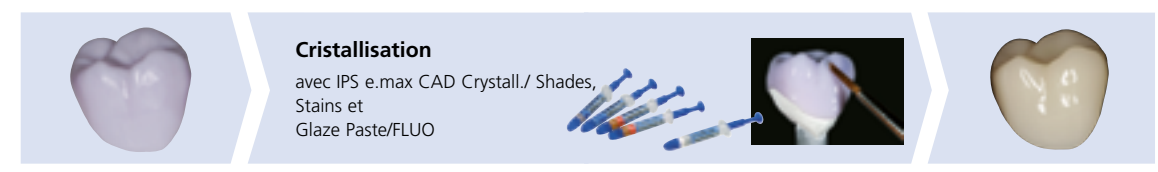

Maquillage et glaçage avec IPS e.max CAD Crystall./ Shades, Stain et Glaze Paste sur la restauration "bleue", puis cristallisation.

Les paragraphes suivants expliquent les étapes de maquillage et de glaçage avec IPS e.max CAD Crystall./Shades, Stains et Glaze Paste/FLUO. Pour cette technique de mise en œuvre, la cristallisation ainsi que la cuisson de maquillage/glaçage se font en une étape. Les caractérisations sont appliquées avec les Shades et Stains IPS e.max CAD Crystall./Shades and Stains.

### **Produits utilisés**

- **IPS e.max CAD Crystall./Shades** sont des maquillants "dentine" prêts à l'emploi présentés en seringue
- **IPS e.max CAD Crystall./Stains** sont des maquillants intensifs prêts à l'emploi présentés en seringue.
- **IPS e.max CAD Crystall./Glaze Paste/FLUO** est une pâte de glaçage prête à l'emploi
- **IPS e.max CAD Crystall./Glaze Liquid** est un liquide spécial pour diluer les Shades, les Stains et la glasure.

### **Préparation pour la cuisson de maquillage/glaçage en une étape**

Les restaurations, en fonction de leur type, doivent être placées sur une tige IPS e.max CAD Crystallization Pin avant l'application des maquillants et de la glasure. Les petites restaurations (facettes pelliculaires, facettes, inlays, onlays) ne nécessitent pas d'être entièrement soutenues. Pour placer la restauration sur la tige, il est recommandé d'utiliser, au choix, IPS Object Fix Putty ou Flow. La pâte Putty a une consistance plus compacte et présente par conséquent une tenue supérieure. Du fait de sa faible viscosité, la pâte Flow est indiquée pour les petites restaurations.

IPS e.max CAD Crystallization Pin

**avec**

**Couronnes partielles, couronnes antérieures, couronnes postérieures, bridges**

Utiliser IPS Object Fix Putty ou Flow pour fixer la restauration sur la tige.

**sans** (optionnel) IPS e.max CAD Crystallization Pin

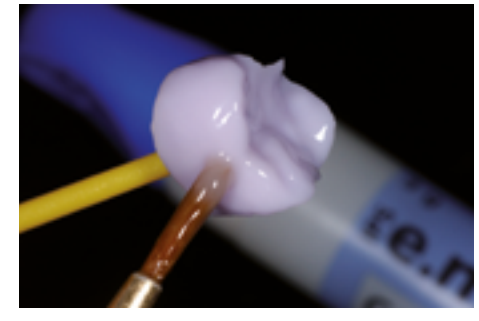

**Facettes pelliculaires, facettes, inlays, onlays**

Pour appliquer la glasure, les masses et les maquillants, tenir la restauration

- avec un OptraStick ou
- avec des pinces diamantées.

Respecter la procédure suivante pour le positionnement de la restauration sur la tige IPS e.max Crystallization Pin :

- Choisir la tige IPS e.max CAD Crystallization (S,M,L) qui remplit au mieux l'intrados de la restauration, sans toutefois toucher les parois de la restauration.
- L'intrados de la restauration doit être rempli avec IPS Object Fix Putty ou Flow jusqu'au bord de la restauration. **Bien refermer la seringue d'IPS Object Fix Putty/Flow après chaque utilisation.** Une fois sortie de l'emballage en aluminium, conserver la seringue de préférence dans un sachet plastique refermable ou dans un récipient à l'atmosphère humide.
- Enfoncer profondément la tige choisie dans IPS Object Fix Putty ou Flow de façon à ce qu'elle soit bien fixée.
- Bien lisser la pâte de cuisson à l'aide d'une spatule de façon à ce que la tige soit bien stable et à ce que les bords de la restauration soient stabilisés de façon optimale.
- Éviter toute contamination sur l'extrados de la restauration.
- Nettoyer toute trace de contamination à l'aide d'un pinceau humide puis sécher.

### **Facettes pelliculaires – facettes (optionnel)**

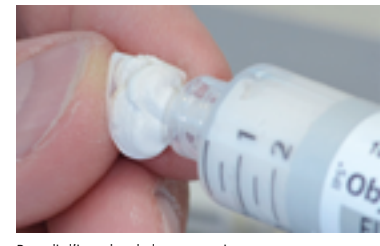

Remplir l'intrados de la restauration avec IPS Object Fix Flow.

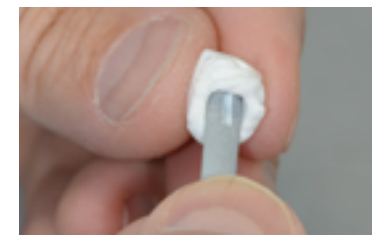

Placer la restauration sur la tige IPS e.max CAD Crystallization Pin.

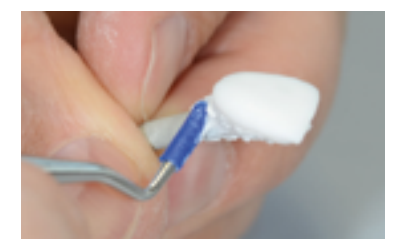

Adapter IPS Object Fix Putty sur la tige et aux limites de la restauration. Eliminer toute contamination de la surface externe.

### **Couronnes – inlays, onlays (optionnel)**

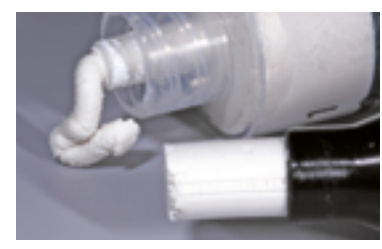

IPS Object Fix Flow et IPS Object Fix Putty

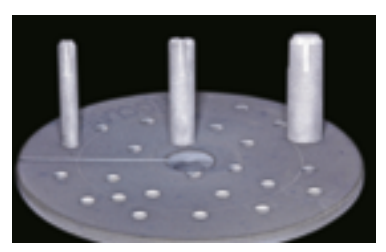

Les trois tailles S, M, L des IPS e.max CAD Crystallization

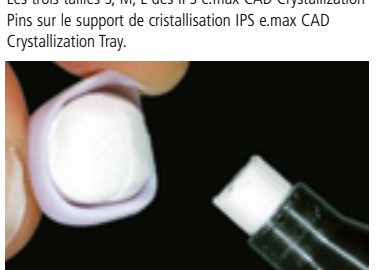

Remplir l'intrados de la restauration avec IPS Object Fix Putty ou Flow.

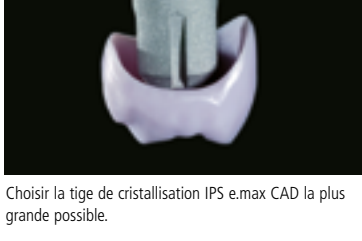

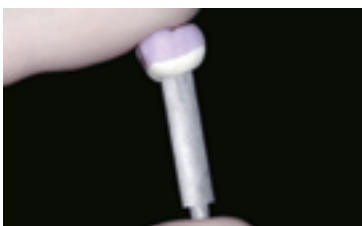

Enfoncer profondément la tige de cristallisation IPS e.max CAD choisie dans IPS Object Fix Putty ou Flow

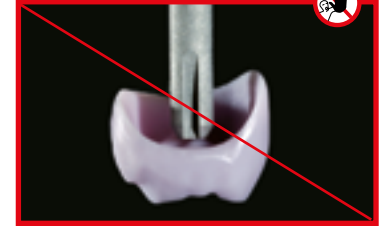

Cette tige IPS e.max CAD Crystallization Pin est trop fine et donc inadaptée.

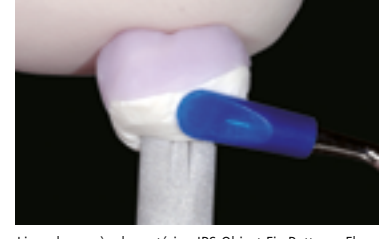

Lisser les excès de matériau IPS Object Fix Putty ou Flow à l'aide d'une spatule en plastique, des limites vers la tige de support, de manière à ce que la tige soit maintenue dans la pâte et que les limites de la couronne soient soutenues de manière précise.

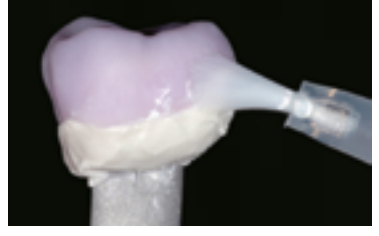

Eliminer tout résidu de la surface externe de la couronne à l'aide d'un pinceau humide et sécher.

### **Bridges**

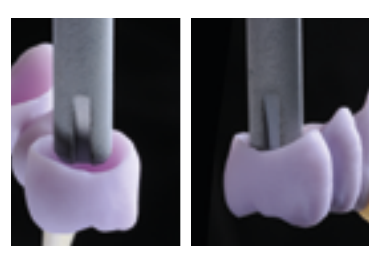

Choisir la tige de cristallisation IPS e.max CAD la plus large possible.

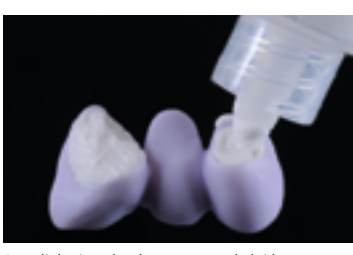

Remplir les intrados des couronnes du bridge préalablement nettoyé avec IPS Object Fix Putty ou Flow, et enfoncer profondément les tiges de cristallisation IPS e.max CAD Crystallization Pin dans le matériau IPS Object Fix.

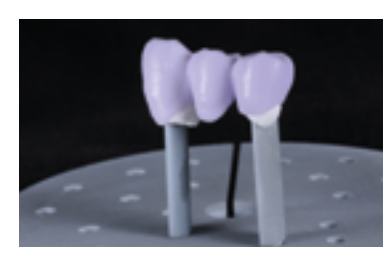

Placer immédiatement le bridge sur le support de cristallisation IPS e.max CAD.

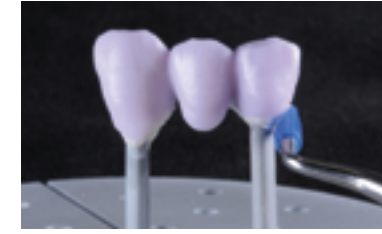

Lisser les excès de matériau IPS Object Fix Putty ou Flow à l'aide d'une spatule en plastique, des limites vers la tige de support, de manière à ce que la tige soit maintenue dans la pâte et que les limites de la couronne soient soutenues de manière précise.

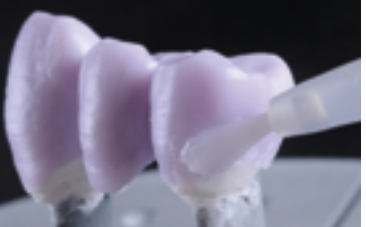

Eliminer tout résidu de la surface externe à l'aide d'un pinceau humide et sécher.

# Procédure pratique - Technique de maquillage | Technique de maquillage sur restauration "bleue" | Variante B Procédure pratique – **Technique de maquillage | Technique de maquillage sur restauration "bleue" | Variante B**

### **Cristallisation et cuisson de maquillage/glaçage en une étape**

Procéder comme suit :

- Bien nettoyer et sécher la restauration après l'essayage.
- Fixer la facette, l'inlay ou l'onlay sur une tige de préhension adhésive (OptraStick) avant d'appliquer la glasure et les caractérisations. La restauration peut aussi être maintenue en utilisant une précelle diamantée.
- Extraire IPS e.max CAD Crystall./Glaze Paste/FLUO de la seringue et mélanger.
- Si on souhaite une légère dilution, la glasure prête à l'emploi peut être mélangée avec un peu de liquide de glaçage IPS e.max CAD Crystall./Glaze Liquid. Ne pas trop diluer, car la glasure en pâte coulerait de manière incontrôlable.
- Appliquer uniformément la glasure en pâte sur toute la restauration avec un petit pinceau.
- Éviter d'appliquer la glasure en couche trop épaisse. Veiller particulièrement à ne pas l'appliquer en surépaisseur sur la surface occlusale.
- Une couche de glasure trop fine conduit à un brillant insuffisant.
- Si l'on souhaite des caractérisations, la restauration peut être individualisée avec les Shades et/ou Stains IPS e.max CAD Crystall./. avant la cuisson de cristallisation.
- Prélever les Shades et Stains de la seringue et mélanger.
- Les Shades et Stains prêts à l'emploi peuvent être dilués légèrement avec le liquide de glaçage IPS e.max CAD Crystall./ Glaze Liquid. La consistance doit toutefois être encore pâteuse.
- **–** Appliquer directement au pinceau les Shades et Stains mélangés sur la couche de glasure non cuite (technique 2 en 1).
- Respecter le schéma de caractérisation (voir page 31) pour l'application des Shades et Stains.

### **Facettes pelliculaires, facettes, inlays, onlays**

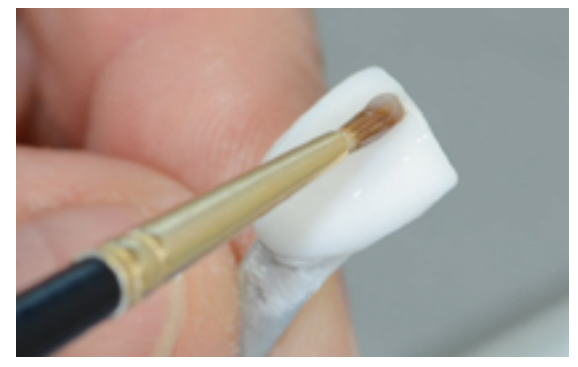

Caractérisations avec IPS e.max CAD Crystall./Shades, Stains et Glaze Paste/FLUO.

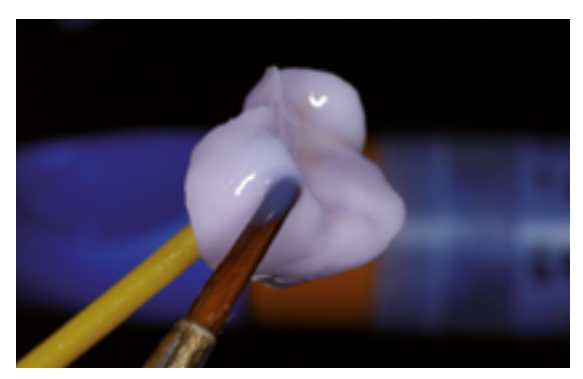

Maintenir les inlays et onlays avec un OptraStick pour appliquer IPS e.max CAD Crystall./Glaze Paste/FLUO, Shades and Stains.

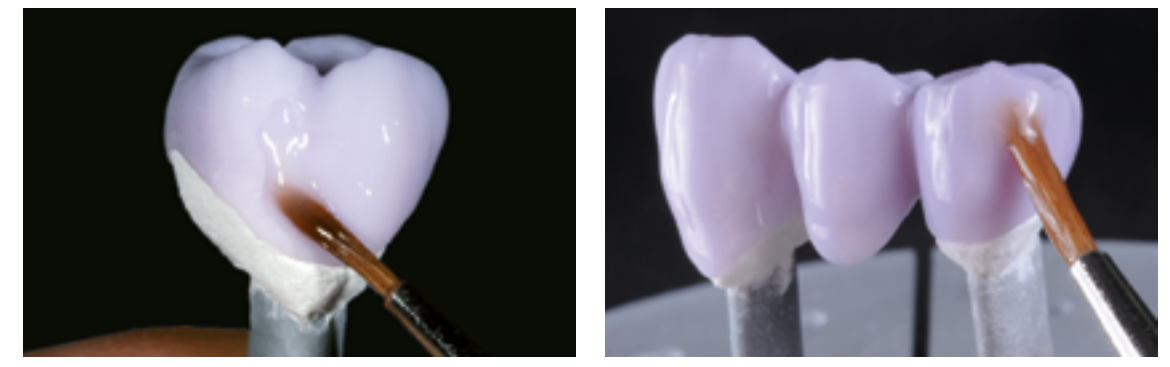

Appliquer IPS e.max CAD Crystall./Glaze Paste/FLUO de manière uniforme sur la restauration bleue.

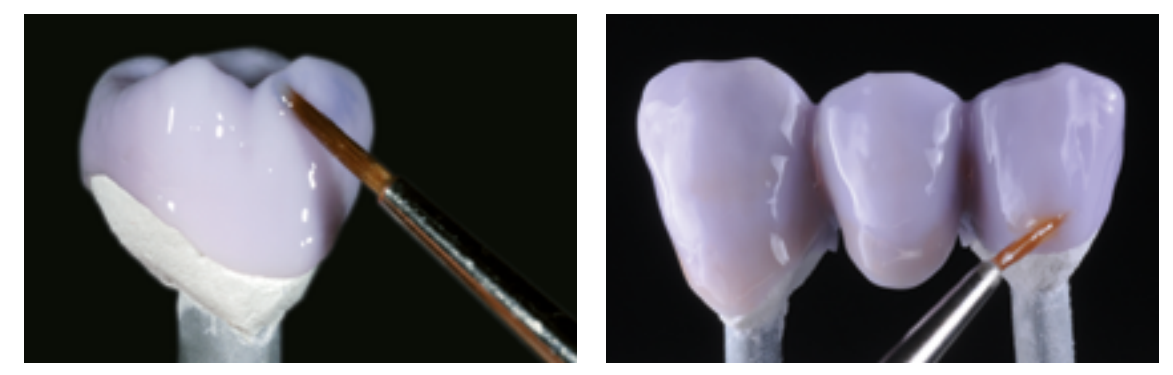

Appliquer les IPS e.max CAD Crystall./Shades and Stains mélangés directement sur la pâte IPS e.max CAD Crystall./Glaze Paste/FLUO non cuite.

### **Couronnes, bridges**

### **Guide de caractérisation**

Grâce à e.max CAD Crystall./Shades et IPS e.max CAD Crystall./Stains, il est possible de caractériser la restauration lorsqu'elle est encore au stade "bleu", avant la cristallisation. Pour la caractérisation, il existe les Shades et Stains suivants

**IPS e.max CAD Crystall./Shades**

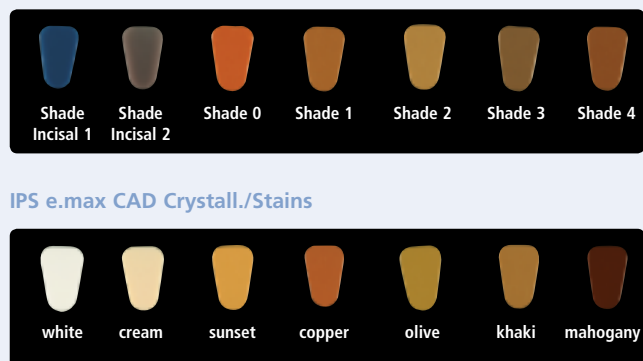

En fonction du cas clinique, les caractérisations peuvent être appliquées comme suit (exemple : teinte A2) :

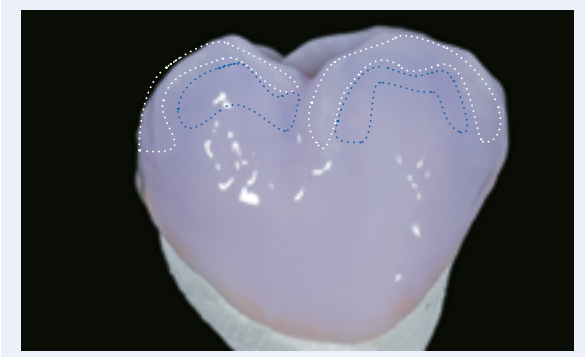

Caractérisations mineures de la surface vestibulaire avec IPS e.max CAD Crystall./ Shade Incisal et Stains.

- •••• Pans des cuspides : Shade Incisal I1
- •••• Sillons : Stains mahogany
- Cuspides, lignes de transition : Stains white/cream
- •••• Renforcement du chroma : Stains sunset/copper

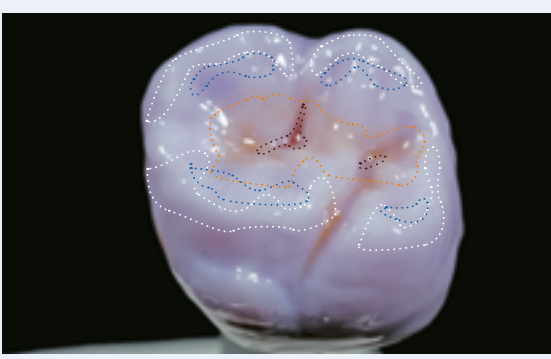

Caractérisations occlusales avec IPS e.max CAD Crystall./Shades and Stains.

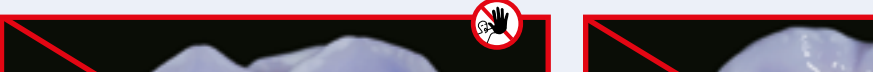

*Exemple d'IPS e.max CAD Crystall./Shades and Stains appliqués en couche trop épaisse*

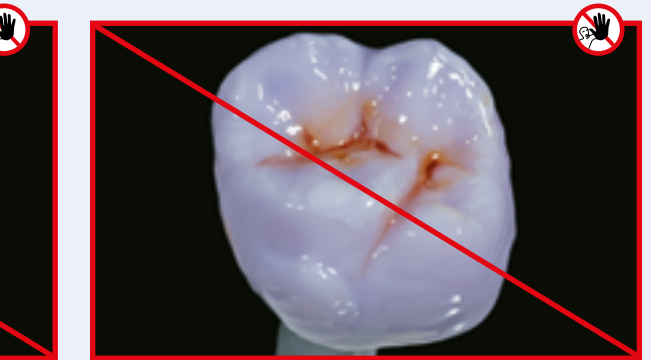

Couche d'IPS e.max CAD Crystall./Shades and Stains trop épaisse

Après l'application des maquillants et de la glasure, réaliser la cuisson de cristallisation dans un four céramique compatible (par ex. Programat®, CS3, CS4). Pendant l'enfournement et le réglage des paramètres de cuisson, les points suivants sont à respecter :

- Poser la restauration au centre du support IPS e.max CAD Crystallization Tray.
- Positionner les facettes, les inlays et les onlays directement sur le support IPS e.max CAD Crystallization avec une faible quantité d'IPS Object Fix Flow.
- Six éléments maximum peuvent être posés sur le support de cuisson et cristallisés avec IPS e.max CAD Crystall./Glaze Paste/FLUO

### **Inlays, onlays**

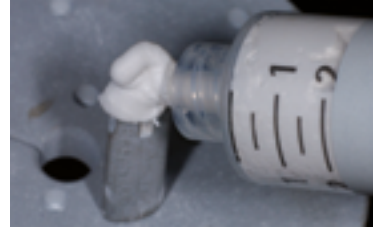

Appliquer IPS Object Fix Flow sur la tige IPS e.max CAD Crystallization Pin.

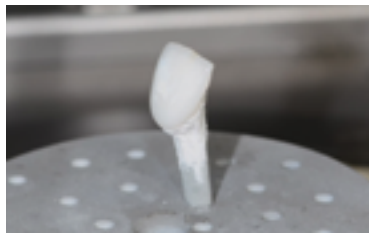

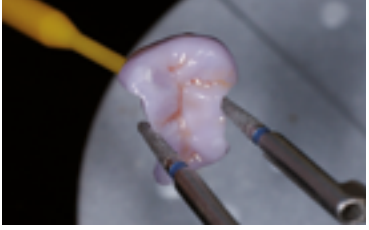

Placer l'onlay sur la tige de cristallisation à l'aide d'une précelle diamantée.

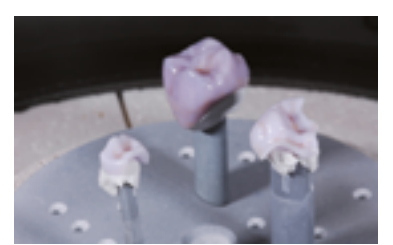

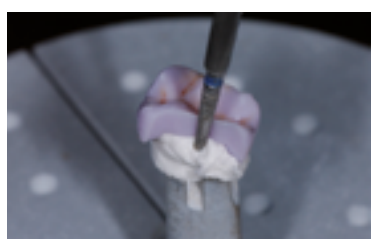

Presser légèrement l'onlay dans le matériau IPS Object Fix Flow

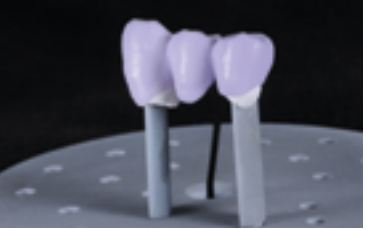

Poser la restauration au centre du support IPS e.max CAD Crystallization Tray et cristalliser selon les paramètres de cuisson indiqués.

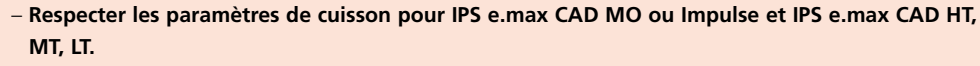

– **La cristallisation Speed ne doit pas être utilisée pour cette technique de mise en œuvre.**

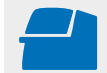

 Effectuer la **cristallisation** sur le support IPS e.max CAD Crystallization Tray en respectant les paramètres de cuisson indiqués. **Paramètres de cuisson voir page 50.**

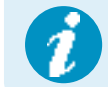

Si une restauration IPS e.max CAD MO ou Impulse et une IPS e.max CAD HT, MT ou LT sont cristallisées lors du même cycle de cuisson, utiliser les paramètres de cuisson pour IPS e.max CAD MO / Impulse !

### Optionnel :

- Dans le cas où, après la cristallisation, d'autres caractérisations ou corrections sont nécessaires, une cuisson de correction peut alors être réalisée avec les IPS e.max CAD Crystall./Shades, Stains et Glaze/FLUO. Effectuer également la cuisson de correction sur le support IPS e.max CAD Crystallization.
- IPS e.max CAD Crystall./Add-On est disponible pour de petites corrections de forme (par ex. points de contact proximaux). Les corrections peuvent être réalisées lors de la cuisson de cristallisation ou de la cuisson de correction.

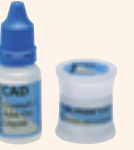

– La procédure détaillée est décrite page 40.

- À la fin de la cuisson (attendre le signal sonore du four de cuisson), sortir la restauration du four.
- Laisser refroidir complètement les éléments à l'abri des courants d'air, jusqu'à ce qu'ils soient à température ambiante.
- Ne pas toucher les éléments chauds avec une pince métallique.
- Retirer la restauration de l'IPS Object Fix Putty/Flow.
- Éliminer les résidus dans un bain à ultrasons et/ou au jet de vapeur.
- Ne **pas** sabler l'armature avec de l'Al<sub>2</sub>O<sub>3</sub> ou des billes de verre.
- Procéder à un essayage final de la restauration avant solidarisation.
- **Si des corrections par grattage sont nécessaires, veiller à ce que la céramique ne subisse pas de surchauffe.**
- Ensuite, polir au brillant les zones corrigées.
- Nettoyer soigneusement la restauration.

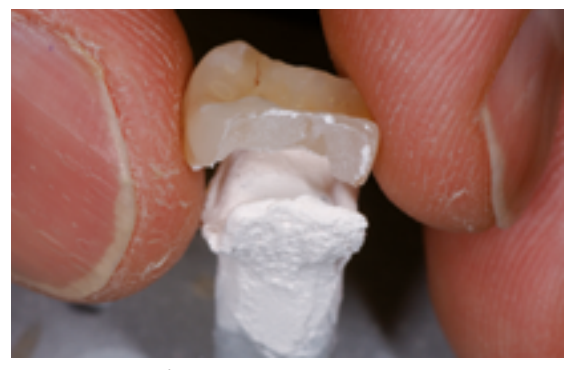

Retirer la restauration refroidie de l'IPS Object Fix ou Flow. Éliminer les résidus dans un bain à ultrasons...

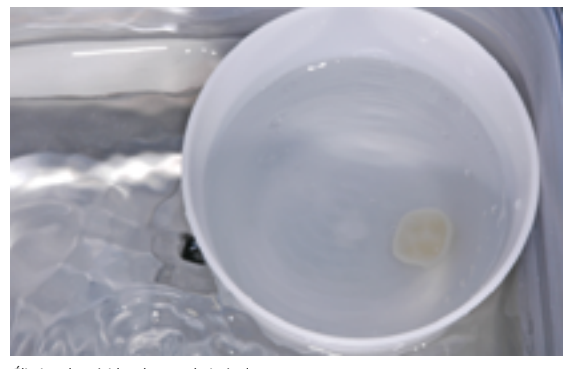

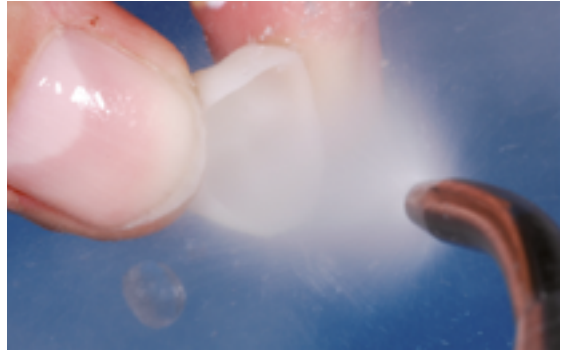

...ou sous un jet de vapeur.

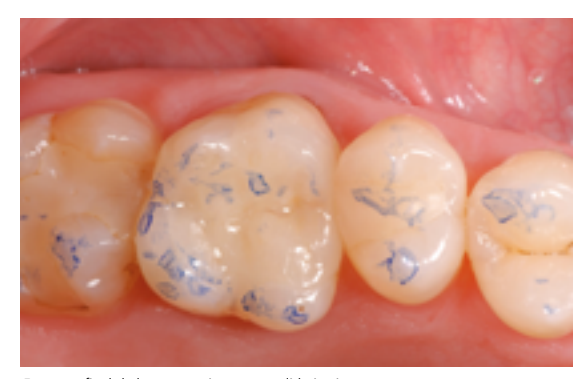

Essayage final de la restauration avant solidarisation.

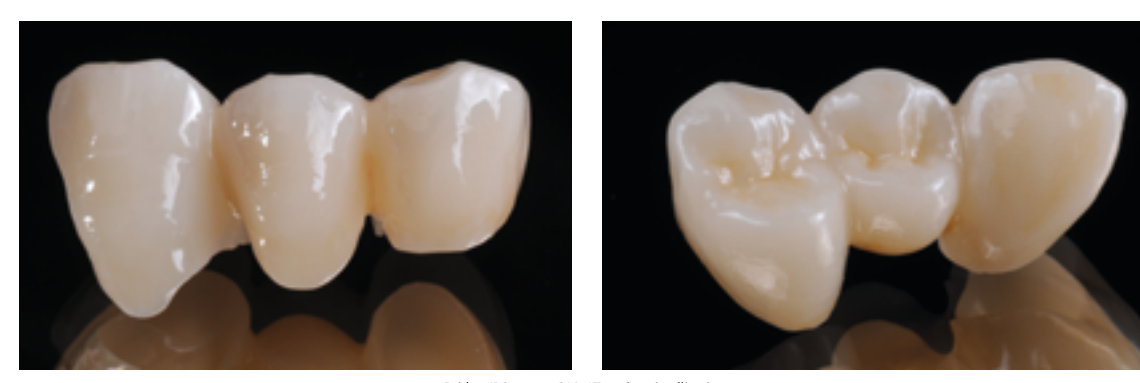

Bridge IPS e.max CAD LT après cristallisation.

### **Variante C**

**Cristallisation et cuisson de maquillage/glaçage en une étape à l'aide de la glasure en spray**

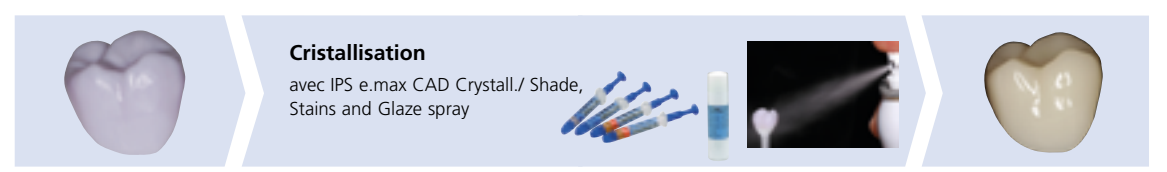

Maquillage et glaçage avec IPS e.max CAD Crystall./ Shades, Stain et Glaze Spray sur la restauration "bleue", puis cristallisation.

Dans cette technique de mise en œuvre, IPS e.max CAD Crystall./Glaze Spray est utilisé à la place d'IPS e.max CAD Crystall./ Glaze Paste/FLUO. Les cuissons de cristallisation et de maquillage/glaçage se font en une étape. Les caractérisations sont appliquées avec les Shades et Stains IPS e.max CAD Crystall./Shades and Stains.

Ce spray ne doit être utilisé que lorsque les éléments ont été positionnés sur la pâte de cuisson IPS Object Fix.

### **Produits utilisés**

- **IPS e.max CAD Crystall./Shades** sont des maquillants "dentine" prêts à l'emploi présentés en seringue
- **IPS e.max CAD Crystall./Stains** sont des maquillants intensifs prêts à l'emploi présentés en seringue.
- **IPS e.max CAD Ceram Glaze Spray** est un spray de glaçage prêt à l'emploi.

### **Préparation pour la cuisson maquillage/glaçage en une étape**

Si l'on utilise IPS e.max CAD Crystall./Glaze Spray, **toutes les restaurations**, quelle que soit leur géométrie, doivent être fixées sur le support IPS e.max CAD Crystallization Pin à l'aide d'IPS Object Fix Putty ou Flow.

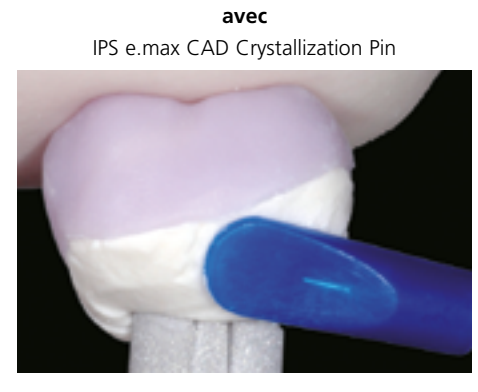

**Facettes pelliculaires, facettes, inlays, onlays, couronnes partielles, couronnes antérieures, couronnes postérieures**

Adapter IPS Object Fix Putty ou Flow jusqu'à la limite cervicale de la restauration, de manière à ce que la glasure en spray ne soit pas en contact avec l'intrados.

**sans** IPS e.max CAD Crystallization Pin

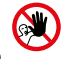

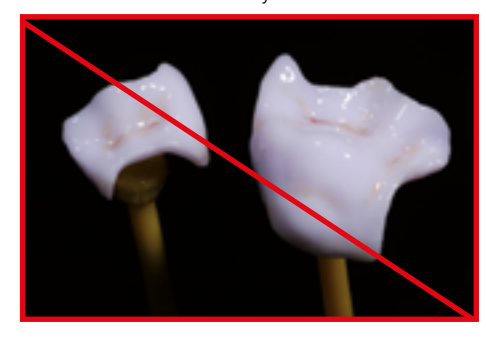

Procédure :

- Fixer la restauration sur la tige IPS e.max CAD Crystallization Pin appropriée, comme décrit au paragraphe **Variante B** (pages 27–29).
- Veiller à ce que la pâte de cuisson (IPS Object Fix Putty ou Flow) remplisse bien l'intrados de la restauration. Si des facettes, des inlays et des onlays sont glacés au spray, veiller également à recouvrir les limites cervicales de pâte de cuisson.

### **Préparation des facettes, inlays, onlays pour l'application de la glasure en spray**

Si le Glaze Spray est utilisé pour glacer les **facettes, inlays et onlays**, la pâte de cuisson doit recouvrir tout l'intrados, afin d'éviter d'appliquer Glaze Spray dans cette zone.

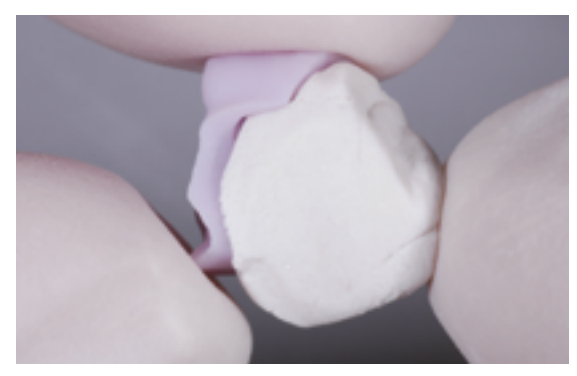

Appliquer une petite quantité d'IPS Object Fix Putty ou Flow dans l'intrados de la restauration.

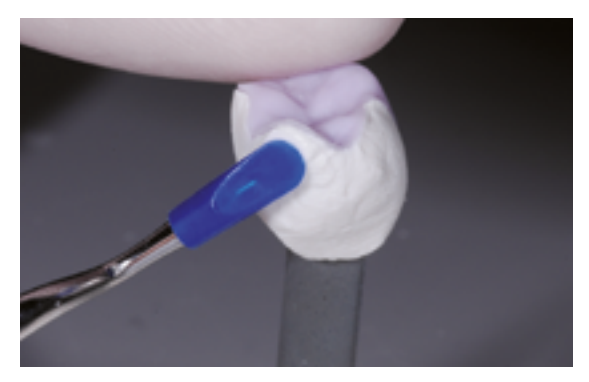

Adapter IPS Object Fix Putty ou Flow sur les limites.

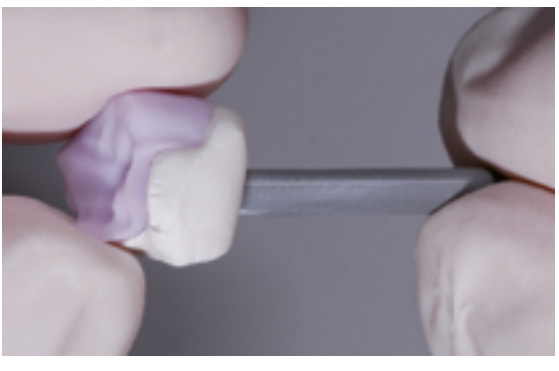

Presser la tige de cristallisation IPS e.max CAD appropriée dans le matériau Putty ou Flow.

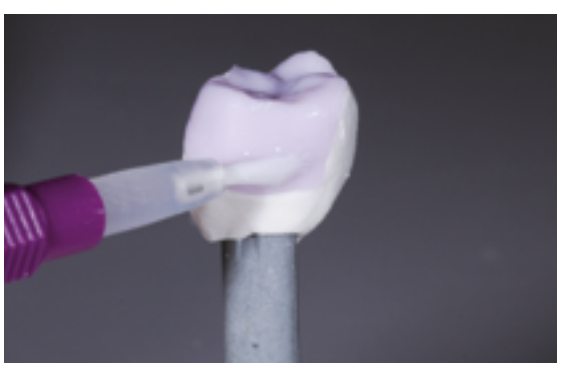

Nettoyer soigneusement toute contamination à l'aide d'un pinceau humide puis sécher.

### **Cristallisation et cuisson de maquillage/glaçage en une étape**

- L'extrados de la restauration doit être sec et exempt de pâte avant la caractérisation et le glaçage.
- Si l'on souhaite des caractérisations, la restauration peut être individualisée avec les Shades et/ou Stains IPS e.max CAD Crystall./. avant la cuisson de cristallisation.
- Prélever les Shades et Stains prêts à l'emploi de la seringue et mélanger soigneusement.
- Les Shades et Stains peuvent être dilués légèrement avec le liquide de glaçage IPS e.max CAD Crystall./. La consistance doit toutefois être encore pâteuse.
- Appliquer directement au pinceau les Shades et Stains mélangés sur la restauration "bleue".

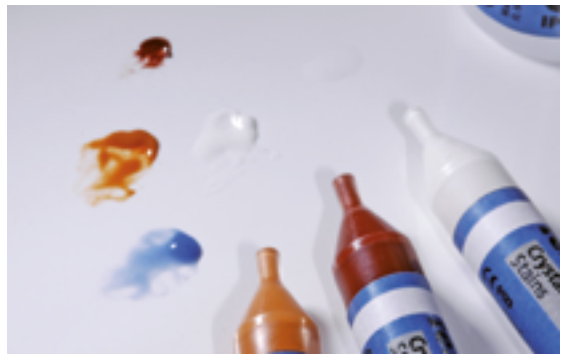

Prélever les Shades et Stains IPS e.max CAD Crystall./ de la seringue et mélanger soigneusement. Si nécessaire, diluer avec IPS e.max CAD Crystall./Glaze Liquid.

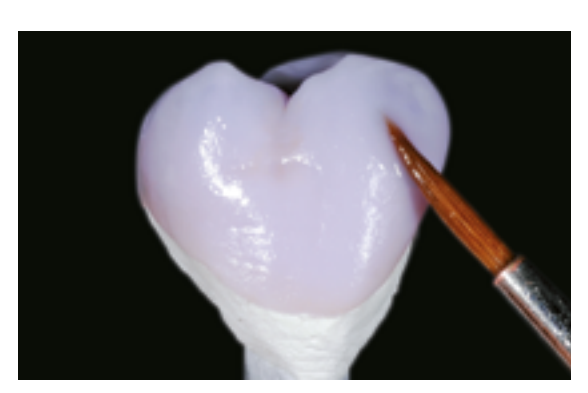

Appliquer directement au pinceau les Shades et Stains mélangés sur la restauration "bleue".

Pour l'application du spray de glaçage IPS e.max CAD Crystall., veuillez respecter la procédure suivante :

- Maintenir la restauration sur la tige IPS e.max CAD Crystallization Pin. Ne pas pulvériser la restauration tant qu'elle se trouve sur le support IPS e.max CAD Crystallization, sinon celui-ci serait aussi recouvert de glasure.
- Secouer énergiquement le spray de glaçage juste avant l'application jusqu'à ce que la bille de mélange bouge librement dans le récipient (20 secondes environ). Si le spray n'est pas suffisamment agité, la pulvérisation contiendra principalement le propulseur. Cela signifie que la glasure ne sera pas suffisamment couvrante.
- Tenir la tête du flacon à environ 10 cm de la surface à pulvériser.
- Pendant la pulvérisation, tenir le flacon à la verticale.
- Pulvériser la restauration sur tous les côtés par courtes pressions, de façon à obtenir une couche uniforme. Agiter le flacon entre chaque pression.
- Pulvériser une seconde fois la restauration sur tous les côtés par courtes pressions, de façon à obtenir une couche uniforme. Agiter le flacon entre chaque pression.
- Attendre que la couche de glasure soit sèche (la couche devient blanchâtre).
- Les zones irrégulièrement recouvertes doivent à nouveau être pulvérisées.
- Poser la restauration au centre du support IPS e.max CAD Crystallization Tray et cristalliser selon les paramètres de cuisson indiqués.

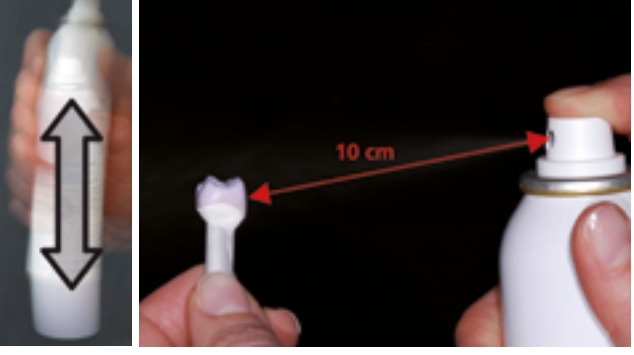

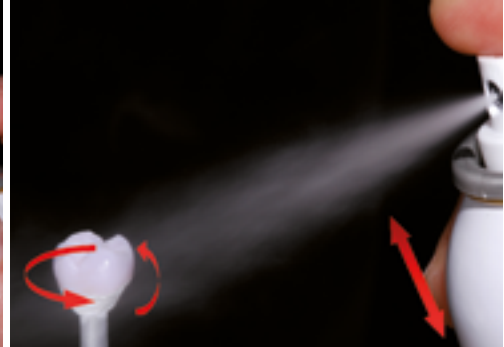

Spray avant l'application.

Bien agiter le Glaze Maintenir la restauration sur la tige IPS e.max CAD Crystallization Pin.

Vaporiser IPS e.max CAD Crystall./Glaze Spray directement sur l'IPS e.max CAD Crystall./Shades and Stains non cuit. Pulvériser la restauration sur toutes les faces en la faisant tourner simultanément.

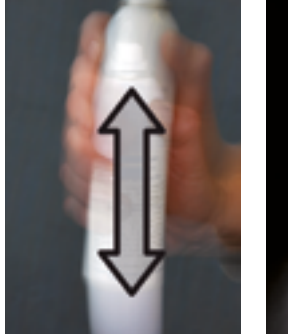

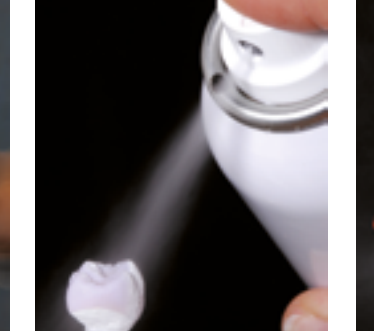

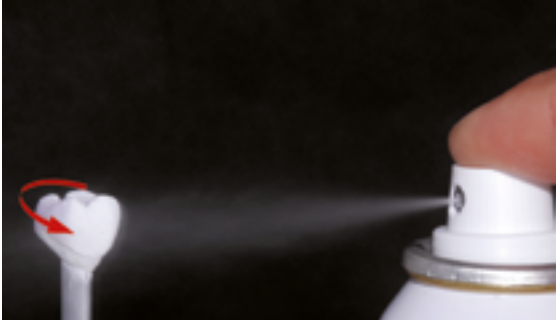

Agiter le flacon entre chaque pression. et al. et al. et al. et al. et al. et al. et al. et al. et al. et al. et al. et al. et al. et al. et al. et al. et al. et al. et al. et al. et al. et al. et al. et al. et al. et al.

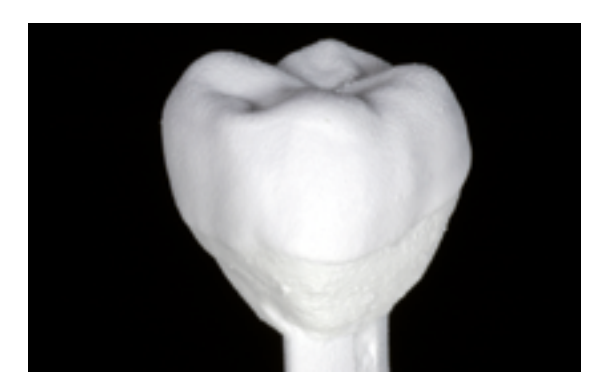

Laisser sécher brièvement IPS e.max CAD Crystall./Glaze Spray jusqu'à ce que la couche devienne blanchâtre. Si nécessaire, pulvériser à nouveau la restauration afin d'obtenir une couche uniforme de glasure sur la restauration IPS e.max CAD.

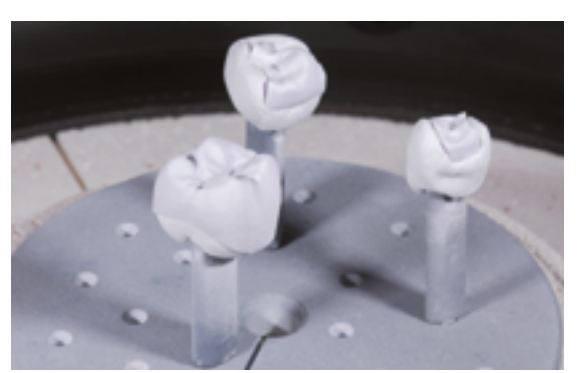

Poser la restauration au centre du support IPS e.max CAD Crystallization Tray et cristalliser selon les paramètres de cuisson indiqués.

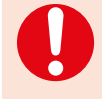

– **Respecter les paramètres de cuisson pour IPS e.max CAD MO ou Impulse et IPS e.max CAD HT, MT, LT.**

– **La cristallisation Speed ne doit pas être utilisée pour cette technique de mise en œuvre.**

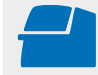

 Effectuer la **cristallisation** sur le support IPS e.max CAD Crystallization Tray en respectant les paramètres de cuisson indiqués. **Paramètres de cuisson voir page 50.**

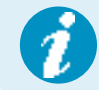

 Si une restauration IPS e.max CAD MO ou Impulse et une IPS e.max CAD HT, MT ou LT sont cristallisées lors du même cycle de cuisson, utiliser les paramètres de cuisson pour IPS e.max CAD MO / Impulse !

### Optionnel :

- Dans le cas où, après la cristallisation, d'autres caractérisations ou corrections sont nécessaires, une cuisson de correction peut alors être réalisée avec les IPS e.max CAD Crystall./Shades, Stains et Glaze. Effectuer également la cuisson de correction sur le support IPS e.max CAD Crystallization.
- IPS e.max CAD Crystall./Add-On est disponible pour de petites corrections de forme (par ex. points de contact proximaux). Les corrections peuvent être réalisées lors de la cuisson de cristallisation ou de la cuisson de correction.

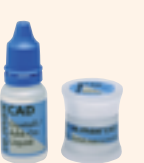

– La procédure détaillée est décrite page 40.

- À la fin de la cuisson (attendre le signal sonore), sortir la restauration du four.
- Laisser refroidir complètement les éléments à l'abri des courants d'air, jusqu'à ce qu'ils soient à température ambiante.
- Ne pas toucher les éléments chauds avec une pince métallique.
- Retirer la restauration de l'IPS Object Fix Putty/Flow.
- Éliminer les résidus dans un bain à ultrasons et/ou au jet de vapeur.
- Ne **pas** sabler l'armature avec de l'Al<sub>2</sub>O<sub>3</sub> ou des billes de verre.
- Procéder à un essayage final de la restauration avant solidarisation.
- **Si des corrections par grattage sont nécessaires, veiller à ce que la céramique ne subisse pas de surchauffe.**
- Ensuite, polir au brillant les zones corrigées.
- Nettoyer soigneusement la restauration.

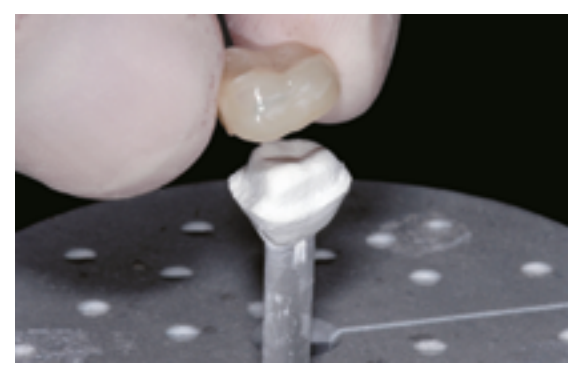

Retirer la restauration refroidie de l'IPS Object Fix ou Flow.

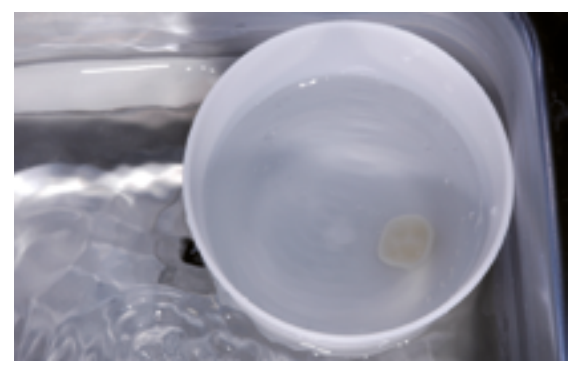

Éliminer les résidus dans un bain à ultrasons...

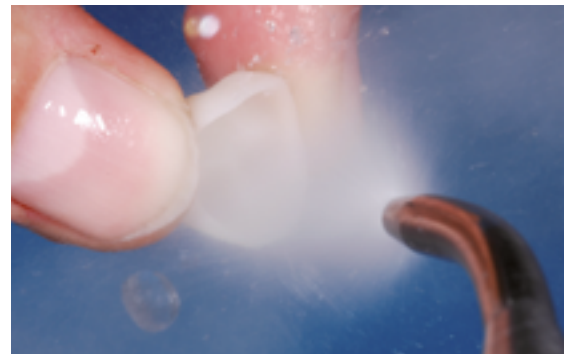

...ou sous un jet de vapeur.

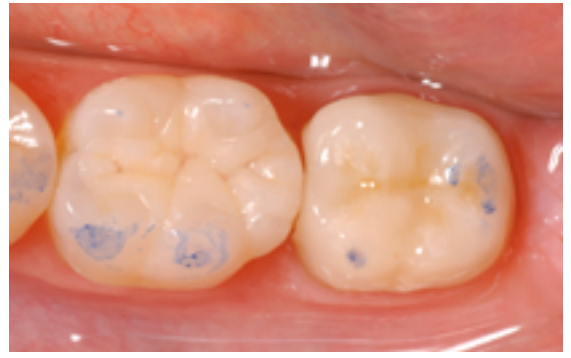

Essayage final de la restauration avant solidarisation.

# **Exemples d'application incorrecte de Glaze Spray**

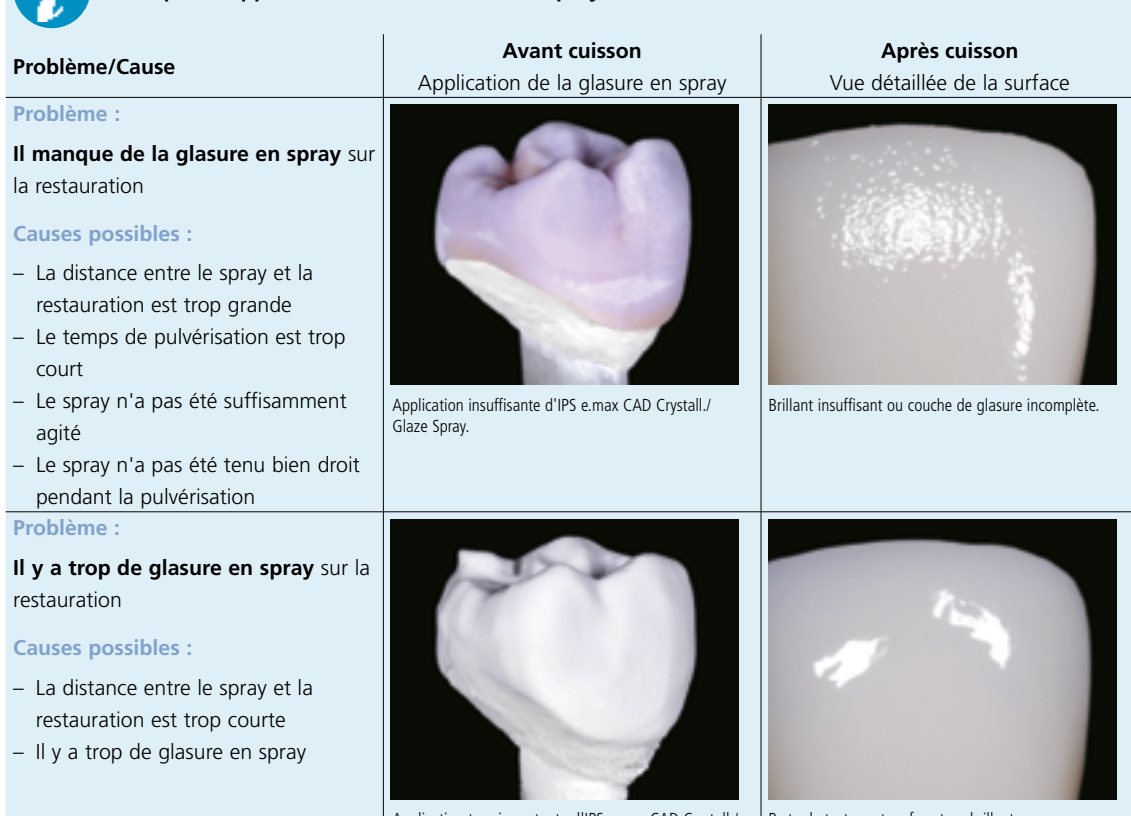

Application trop importante d'IPS e.max CAD Crystall./ Glaze Spray.

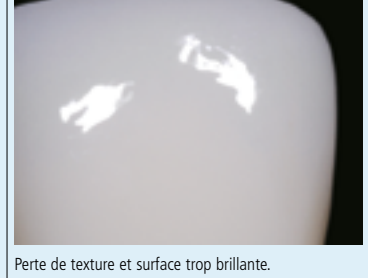

### Optionnel :

### **Corrections avec IPS e.max CAD Crystall./Add-On**

IPS e.max CAD Crystall./Add-On est disponible pour de petites corrections de forme (par ex. points de contact proximaux). Les corrections peuvent être réalisées lors de la cuisson de cristallisation ou de la cuisson de correction.

Procédure :

- Mélanger IPS e.max CAD Crystall./Add-On avec le liquide IPS e.max CAD Crystall./Add-On en une consistance modelable.
- Veiller à réaliser un mélange homogène de la masse de correction avec le liquide afin d'obtenir un résultat de cuisson optimal.
- Appliquer la masse de correction directement sur Glaze Paste/FLUO et/ou Shades et Stains non cuits présents sur les zones à corriger et cuire.
- Si le spray de glaçage est utilisé, appliquer tout d'abord les Shades et les Stains. Ensuite, compléter les zones manquantes avec Add-On. Pulvériser le Spray de glaçage directement après l'application d'Add-On et cuire.
- Effectuer la cuisson de cristallisation si la masse de correction est appliquée sur la restauration "bleue" non cristallisée.
- Effectuer la cuisson de correction si la masse de correction est appliquée sur la restauration déjà cristallisée.

Mélanger IPS e.max CAD Crystall./Add-On avec le

iaU

e.max cA

liquide IPS e.max CAD Crystall./Add-On en une consistance modelable.

Application d'Add-On sur la restauration bleue avant cristallisation.

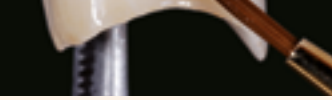

Application d'Add-On sur la restauration cristallisée

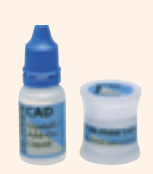

# Procédure pratique Technique du Cut-Back

Pour réaliser des restaurations hautement esthétiques, en particulier dans la zone antérieure, le tiers incisal / occlusal peut être stratifié en utilisant la céramique nano-fluorapatite IPS e.max Ceram. Les différentes étapes de travail sont brièvement décrites ci-dessous. Pour une description détaillée des matériaux utilisés pour chaque étape, veuillez consulter le mode d'emploi IPS e.max CAD Monolithic Solutions laboratoire.

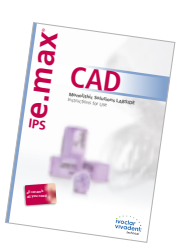

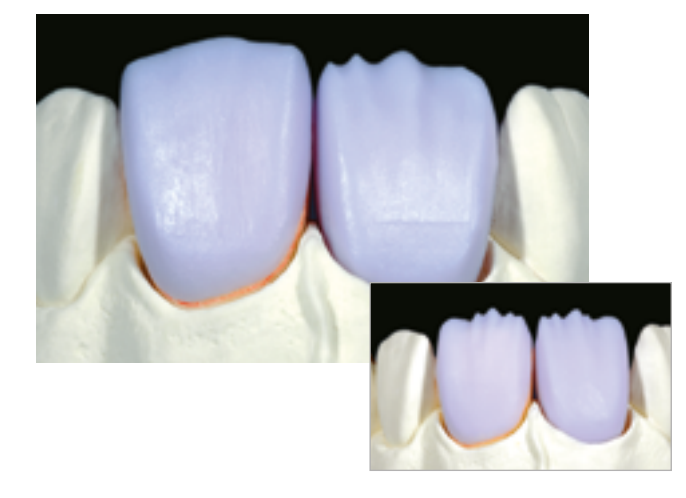

Restaurations IPS e.max CAD partiellement réduites, ajustées sur le modèle. Le cut-back peut être réalisé à l'aide d'une procédure d'usinage adaptée dans l'unité CAD/CAM (couronne sur la 11) ou par réduction manuelle (facette sur dent 21) au stade bleu.

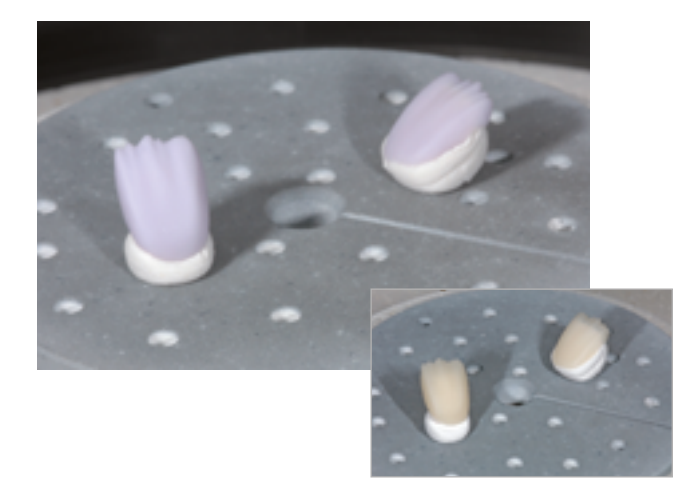

Pour la cristallisation, placer les restaurations IPS e.max CAD partiellement réduites directement sur le plateau de cristallisation IPS e.max CAD à l'aide d'IPS Object Fix Putty ou Flow.

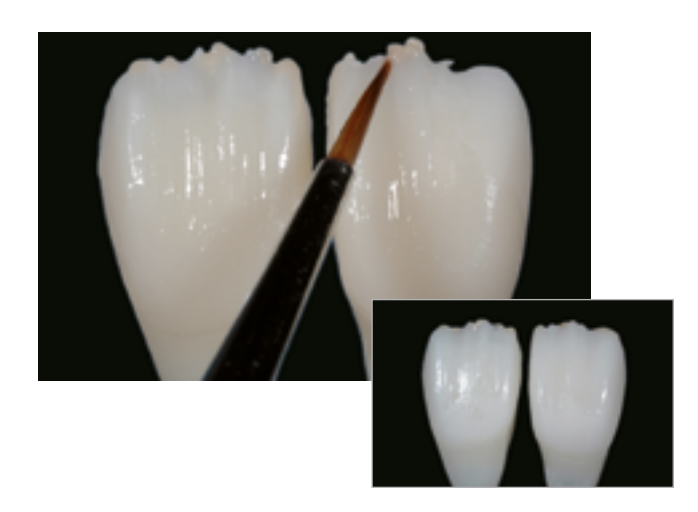

Effectuer la cuisson de connexion avec IPS Ivocolor Glaze, Shades et Essences.

Modelage de la forme anatomique des zones réduites à l'aide des masses IPS e.max Ceram Incisal et Opal.

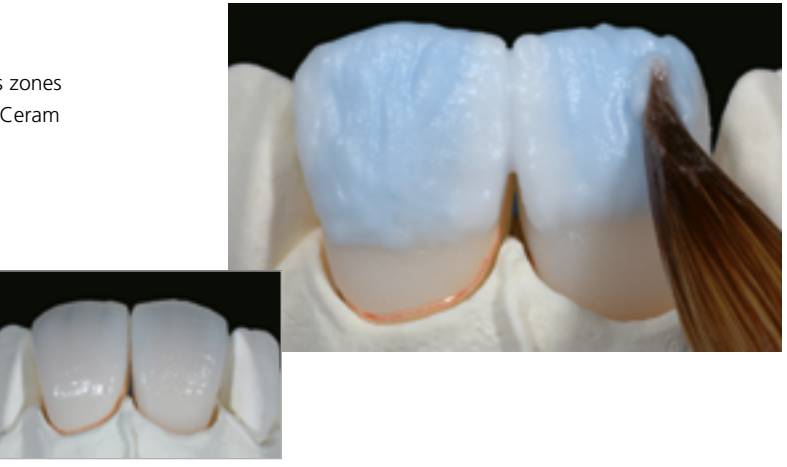

Finir avec des fraises diamantées et créer des formes et des textures de surface naturelles. Enfin, effectuer la cuisson de glaçage avec IPS Ivocolor Glaze.

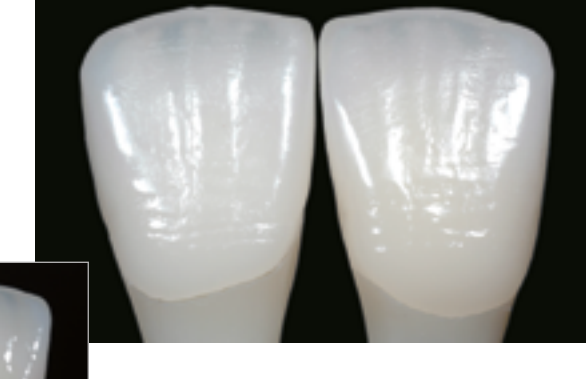

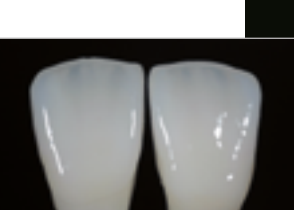

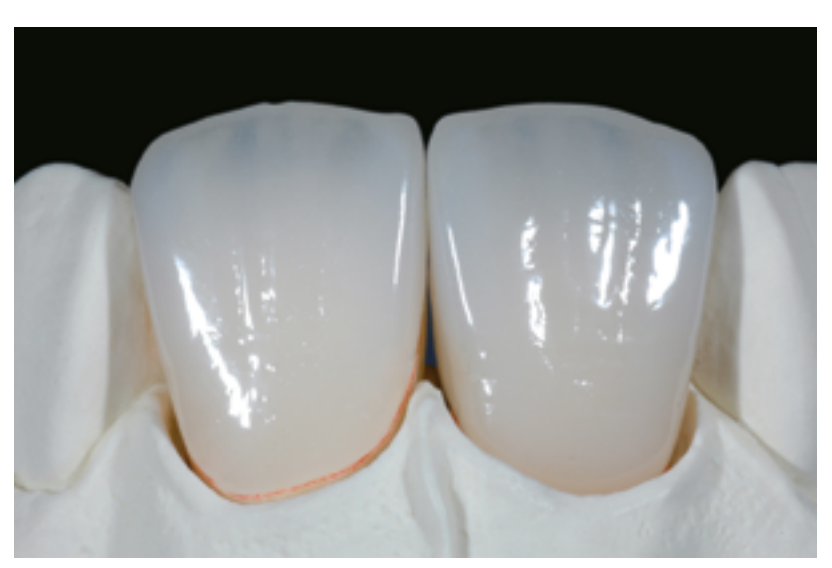

Facette et couronne antérieure IPS e.max CAD LT après cuisson de glaçage (partiellement réduites et stratifiées avec IPS e.max Ceram)

# **≚e.max CAD Monolithic Solutions**

### Questions / Réponses

### **Pourquoi est-il important de déterminer la teinte de la préparation ?**

*En fonction de la translucidité du bloc utilisé, la teinte de la préparation influence la restauration tout céramique définitive. Ainsi, connaître la teinte de la préparation est impératif. Un die couleur dent est alors fabriqué avec l'aide du matériau IPS Natural Die. Il est utilisé pour obtenir une correspondance de teinte optimale avec la situation clinique donnée.*

### **Quand utiliser les blocs IPS e.max CAD HT ?**

*Compte tenu de leur translucidité élevée, les blocs HT sont idéalement adaptés à la fabrication de petites restaurations (par exemple, inlays et onlays) ainsi que pour des structures cosmétiques en technique CAD-on. Les restaurations réalisées dans*  les blocs HT présentent un mimétisme naturel et une excellente adaptation à la structure dentaire. Pour de plus grandes restaurations (couronnes par exemple), le niveau de luminosité des blocs translucides peut s'avérer insuffisant. Dans ce cas, *un bloc avec une translucidité inférieure (IPS e.max CAD MT, LT) est recommandé.*

### **Quand utiliser les blocs IPS e.max CAD MT ?**

*Les blocs MT présentent une translucidité moyenne et sont utilisés pour les restaurations nécessitant plus de luminosité que*  les restaurations HT et plus de translucidité que les restaurations LT. Ils sont idéalement adaptés aux techniques de *polissage, de maquillage et de cut-back.*

### **Quand utiliser les blocs IPS e.max CAD LT ?**

*Compte tenu de leur luminosité plus élevée que les blocs HT, les blocs LT sont idéalement adaptés à la fabrication de restaurations de plus grande taille (par exemple : couronnes antérieures et postérieures, bridges 3 éléments). La luminosité et le chroma de ces blocs LT donnent un aspect naturel aux restaurations IPS e.max CAD LT et leur évite un aspect gris en bouche.*

### **Les blocs IPS e.max CAD LT peuvent-il également être utilisés pour la fabrication d'armatures en vue d'une stratification ultérieure ?**

*La teinte et la translucidité du matériau IPS e.max CAD LT sont conçues pour les restaurations réalisées en technique de maquillage et de cut-back. Si les armatures sont fabriquées avec IPS e.max CAD LT et ensuite entièrement stratifiées avec IPS e.max Ceram (masses Dentin et Incisal), la teinte et la luminosité obtenues seront légèrement différentes de celles du teintier.*

### **Quand faut-il effectuer des corrections par grattage manuel ?**

*Toutes les corrections par grattage manuel des restaurations IPS e.max CAD usinées doivent être effectuées à l'état précristallisé (bleu). Il est important de noter que l'armature, à l'état pré-cristallisé, ne doit être retouchée qu'avec des instruments de grattage appropriés, à faible vitesse et avec une légère pression, afin d'éviter la délamination et les éclats, en particulier au niveau des limites cervicales.* 

### **Les restaurations IPS e.max CAD nécessitent-elles des retouches occlusales après l'usinage ?**

*Oui. Pour lisser le relief de surface créé par l'usinage, la surface occlusale, et en particulier les zones fonctionnelles avec contact antagoniste, doit être rectifiée avec une fine pointe diamantée.* 

### **Quelles sont les exigences en matière de préparation des dents ?**

Les directives de préparation traditionnelles pour les restaurations tout céramique s'appliquent à IPS e.max CAD. L'épaisseur *du bord libre des dents antérieures préparées (maxillaires et mandibulaires) nécessite une attention particulière. Le bord*  libre préparé doit être au moins aussi épais que le diamètre de l'outil d'usinage utilisé pour la cavité. Les instructions du *fabricant concernant les dimensions des outils d'usinage doivent être respectées pendant la préparation.*

### **Un bord libre préparé trop fin doit-il être corrigé avant le scannage afin d'éviter un mauvais ajustage après usinage ?**

Dans de tels cas, nous recommandons d'épaissir le bord libre du moignon préparé jusqu'à ce que l'épaisseur corresponde à *celle de la fraise. Ces zones seront remplies par le composite de collage lors de la mise en place de la restauration.*

### **Comment contrôler la précision d'ajustage des restaurations IPS e.max CAD ?**

*Si la précision d'ajustage sur le die doit être réglée, cela peut être effectué en changeant les paramètres dans le logiciel CAD correspondant. De plus, il est possible de modifier les dimensions des contacts occlusaux et proximaux.*

### **Pourquoi doit-on utiliser la pâte de cuisson IPS Object Fix Putty ou Flow pendant le processus de cristallisation ?**

*Cela permet d'éviter toute déformation de la restauration IPS e.max CAD pendant la cristallisation. Ce matériau est un*  support idéal pour la restauration et assure ainsi un parfait ajustage après la cristallisation. Les restaurations de petite taille *peuvent être posées directement sur l'IPS e.max CAD Crystallization Tray avec une faible quantité de IPS Object Fix Putty ou Flow.* 

### **Des pâtes de cuisson autres qu'IPS Object Fix Putty ou Flow peuvent-elles être utilisées pour la cristallisation ?**

*IPS Object Fix Putty et Flow ont été spécialement développés pour la cristallisation des restaurations IPS e.max CAD. L'expansion a été adaptée de manière optimale à IPS e.max CAD. De plus, la consistance avant et après la cristallisation permet à la pâte d'être facilement appliquée et nettoyée. En raison de leur composition, les pâtes d'autres fabricants peuvent endommager IPS e.max CAD. De plus, leur retrait n'est pas toujours facile.* 

### **Les restaurations IPS e.max CAD usinées peuvent-elles être finies à l'état pré-cristallisé (bleu), puis cristallisées et glacées ?**

Les restaurations IPS e.max CAD usinées peuvent être ajustées sur les dies et entièrement finies à l'état pré-cristallisé (bleu). Les limites cervicales fines ne peuvent l'être qu'après cristallisation (polissoirs en silicone), car si elles sont trop fines elles *tendent à s'arrondir pendant la cristallisation.*

### **Les restaurations IPS e.max CAD subissent-elles un retrait pendant la cristallisation ?**

*Au cours du processus de cristallisation, la microstructure se transforme et se densifie de 0,2%. Le logiciel d'usinage prend*  en compte ce facteur de rétraction. Par conséquent, les restaurations IPS e.max CAD usinées offrent un ajustage précis *après cristallisation.*

### **Comment éviter le dessèchement prématuré d'IPS Object Fix Putty ou Flow dans la seringue ?**

*Afin d'éviter une perte prématurée d'humidité des pâtes de cuisson, retirer la seringue du sachet en aluminium juste avant*  la première utilisation. Refermer la seringue immédiatement après usage Une fois sortie de l'emballage en aluminium, *conserver la seringue de préférence dans un sachet plastique refermable (ex. Minigrip) ou dans un récipient à l'atmosphère humide.* 

### **D'autres supports de cuisson, p.ex. supports en nid d'abeille, peuvent-ils être utilisés pour la cristallisation d'IPS e.max CAD ?**

*Aucun autre support de cuisson ne doit être utilisé*. *Le support IPS e.max CAD Crystallization Tray (Speed) Ivoclar Vivadent*  contenu dans l'assortiment emmagasine la chaleur nécessaire à un refroidissement lent qui évitera les tensions dans la restauration. Les autres supports de cuisson, p. ex. le support nid d'abeille, ne peuvent pas stocker la chaleur et *refroidissent donc trop rapidement.*

### **Peut-on utiliser des fours autres que ceux d'Ivoclar Vivadent pour cristalliser les restaurations IPS e.max CAD ?**

La cristallisation d'IPS e.max CAD est spécialement coordonnée avec les fours céramique Ivoclar Vivadent (par exemple : *Programat P310, P510, P710, CS2, CS3, CS4). Si vous souhaitez utiliser d'autres fours céramique non testés, veuillez consulter Ivoclar Vivadent sur leur compatibilité avec IPS e.max CAD. Il est important de noter que tous les fours ne peuvent pas être utilisés pour la cristallisation. Les fours qui, par exemple, ne disposent pas d'un mode de refroidissement contrôlé (refroidissement lent) ne peuvent pas être utilisés pour cela.*

### **Comment éliminer au mieux les contaminations d'IPS Object Fix Putty ou Flow sur l'extrados avant la cristallisation ?**

*Un pinceau à poils courts ou un coton-tige imbibé d'eau peuvent être utilisés pour le nettoyage. Il faut s'assurer que tout résidu a été enlevé avant d'appliquer les matériaux Shades, Stains ou Glaze.*

### **Que doit-on prendre en considération après la cuisson d'IPS e.max CAD ?**

*Afin d'éviter les tensions dans la céramique, ne retirer les restaurations du four qu'après la fin des cycles de cuisson (attendre le signal sonore du four). Laisser les objets refroidir à température ambiante dans un endroit protégé des courants d'air et ne pas les toucher avec des pinces métalliques pendant ce laps de temps. Ne pas souffler ni tremper les éléments.*

### **Quels matériaux utiliser si des corrections de teinte supplémentaires sont nécessaires après la cuisson de cristallisation et de glaçage ?**

*Étant donné que les caractérisations ont déjà été effectuées à l'aide d'IPS e.max CAD Crystall./Shades and Stains lors de la cuisson de cristallisation, il convient d'utiliser à nouveau IPS e.max CAD Crystall./Shades and Stains.*

### **IPS e.max CAD Crystall./ Shades, Stains, Glaze et IPS Ivocolor Stains et Essences peuvent-ils être utilisés ensemble ?**

*Non. Comme les matériaux IPS e.max CAD Crystall./ et IPS Ivocolor ont des exigences de cuisson différentes, ils ne peuvent pas être mélangés ou appliqués en même temps.* 

### **Peut-on utiliser IPS Empress Universal Shades, Stains et Glaze pour IPS e.max CAD ?**

*IPS Empress Universal Shades, Stains et Glaze ont été spécialement développés pour le système IPS Empress System et ne sont donc pas adaptés aux produits IPS e.max.*

### **La qualité de la cristallisation des restaurations IPS e.max CAD peut-elle être contrôlée ?**

*Il est possible d'effectuer une inspection visuelle à l'aide du teintier fourni. Si la teinte et l'opacité de la restauration correspondent au teintier, la cristallisation a réussi. La comparaison de teinte doit toujours être effectuée sur un fond de couleur neutre et avec une lumière incidente, plutôt que par lumière transmise. Si la teinte et l'opacité de la restauration diffèrent de celles du teintier, par ex. trop de translucidité, la restauration doit être usinée à nouveau. La cristallisation ne peut pas être répétée.*

### Les armatures IPS e.max CAD peuvent-elles être sablées à l'Al<sub>2</sub>O<sub>3</sub> ou aux billes de verre avant d'être **stratifiées ou une fois terminées (intrados) ?**

Les restaurations IPS e.max CAD ne doivent jamais être sablées à l'Al<sub>2</sub>O<sub>3</sub> ou au billes de verre, car cela endommagerait *la surface de la céramique et compromettrait les propriétés physiques exceptionnelles.*

### **Comment conditionner l'intrados (surface d'adhésion) de la restauration IPS e.max CAD avant la solidarisation ?**

*L'intrados des restaurations IPS e.max CAD doit toujours être conditionné, quel que soit le protocole de fixation utilisé (adhésif, auto-adhésif ou conventionnel). Vous pouvez choisir entre deux options:*

### *Option 1 :*

*Mordançage et silanisation en une seule étape avec Monobond Etch & Prime®. Option 2 :*

*Mordançage avec IPS Ceramic Etching Gel et ensuite silanisation avec Monobond Plus. Lors d'un scellement conventionnel, la silanisation n'est pas nécessaire.*

### **Les restaurations IPS e.max CAD peuvent-elles également être scellées de manière conventionnelle ?**

*Selon l'indication, les restaurations IPS e.max CAD peuvent être solidarisées par collage adhésif, collage auto-adhésif ou scellement conventionnel (voir page 47). Si la restauration doit être scellée de manière conventionnelle, il faut néanmoins*  réaliser une préparation rétentive appropriée (angle de préparation de 4° à 8°, hauteur de préparation d'au moins 4 mm). *Si cela n'est pas possible, préférer un collage adhésif, par ex. avec Variolink® Esthetic ou Multilink® Automix. Il est déconseillé d'utiliser des ciments phosphates traditionnels, car ils influeraient négativement sur la transmission de la lumière de la céramique, compromettant l'aspect esthétique des restaurations tout céramique.* 

### Solidarisation et entretien

### **Options de solidarisation**

Pour un rendu harmonieux des restaurations tout céramique, il est essentiel de disposer de possibilités de fixation esthétiques. Selon l'indication, les restaurations IPS e.max peuvent être solidarisées par collage adhésif, collage auto-adhésif ou scellement conventionnel.

- Pour le collage des restaurations IPS e.max, les composites Multilink®Automix ou Variolink Esthetic® sont la solution parfaite.
- Pour le collage auto-adhésif des restaurations IPS e.max, le SpeedCEM® est disponible.
- Pour le scellement conventionnel d'IPS e.max, nous recommandons le ciment au verre ionomère Vivaglass® CEM.

Définition succincte des différentes méthodes d'assemblage :

### **– Collage adhésif**

Dans le cas du collage adhésif, la liaison est engendrée par adhérence, surtout par liaison chimique ou micromécanique entre le matériau de collage et la restauration ainsi qu'entre le matériau de collage et la préparation. En raison de la liaison chimique ou micromécanique, aucune préparation rétentive n'est nécessaire. Quel que soit le matériau de collage, des systèmes adhésifs spécifiques sont appliqués sur la préparation afin de générer une adhésion micromécanique sur la dentine et/ou l'émail. Le collage procure une augmentation de la "résistance (totale)" de la restauration tout céramique.

### **– Collage auto-adhésif**

Le matériau de collage présente des propriétés auto-adhésives par rapport à la dent pour laquelle aucun traitement préalable de surface n'est nécessaire. La liaison de la restauration est obtenue en partie grâce à la liaison micromécanique ou chimique. Pour obtenir une adhérence suffisante, une préparation rétentive (angle de préparation de 4à8°, hauteur de préparation d'au moins 4 mm) est recommandée. Le collage auto-adhésif procure une augmentation de la "résistance (totale)" de la restauration tout céramique.

### **– Scellement conventionnel**

Dans le cas du scellement conventionnel, la liaison de la restauration est engendrée par la friction entre le matériau de scellement et la restauration ainsi qu'entre le matériau de scellement et la préparation. Pour obtenir une meilleure tenue, une préparation rétentive avec un angle d'environ 4° à 8° s'avère nécessaire. Le scellement conventionnel ne provoque aucune augmentation de la "résistance (totale)" de la restauration tout céramique.

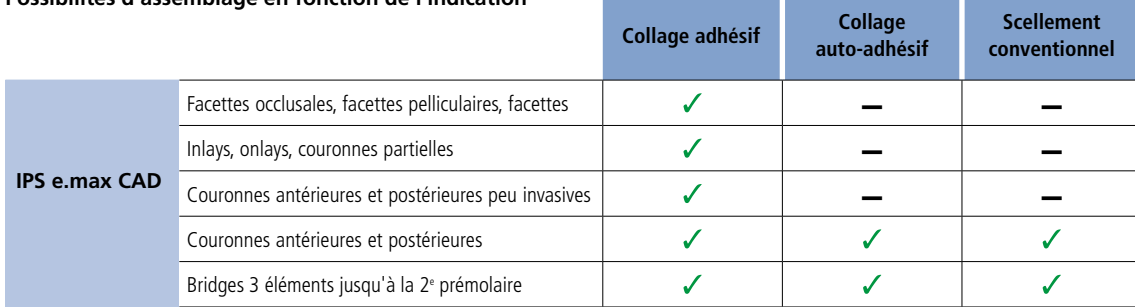

### **Possibilités d'assemblage en fonction de l'indication**

### **Laissez-vous guider dans le labyrinthe du collage**

**CNS** Des informations détaillées sont disponibles sur **www.cementation-navigation.com**

 **De plus amples détails sur les étapes cliniques sont disponibles dans le Guide Clinique IPS e.max.**

### **Conseils d'entretien**

Comme pour les dents naturelles, les restaurations en IPS e.max nécessitent un entretien professionnel régulier. La santé de la gencive et des dents en résulte, ainsi que l'aspect esthétique général. La pâte à polir rose Proxyt, exempte de pierre ponce, permet de traiter les surfaces sans abrasion. La faible valeur RDA = 7 (Abrasion relative

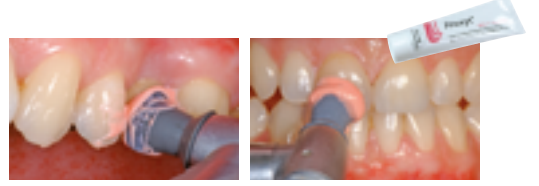

de la dentine) offre la garantie de nettoyer avec une pâte peu abrasive. Des études scientifiques et une expérience clinique à long terme ont prouvé son efficacité, comparativement à d'autres pâtes.

Tableau de combinaisons des teintes Tableau de combinaisons des teintes

Les caractérisations individuelles et les corrections de teinte des restaurations IPS e max CAD sont réalisées avec IPS e max CAD Crystall./Shades et Stains. Les caractérisations individuelles et les corrections de teinte des restaurations IPS e.max CAD sont réalisées avec IPS e.max CAD Crystall./Shades et Stains.

# IPS e.max Crystall./Shades, Stains **IPS e.max Crystall./Shades, Stains**

A utiliser sur les restaurations IPS e.max CAD "bleues" et "couleur dent" À utiliser sur les restaurations IPS e.max CAD "bleues" et "couleur dent"

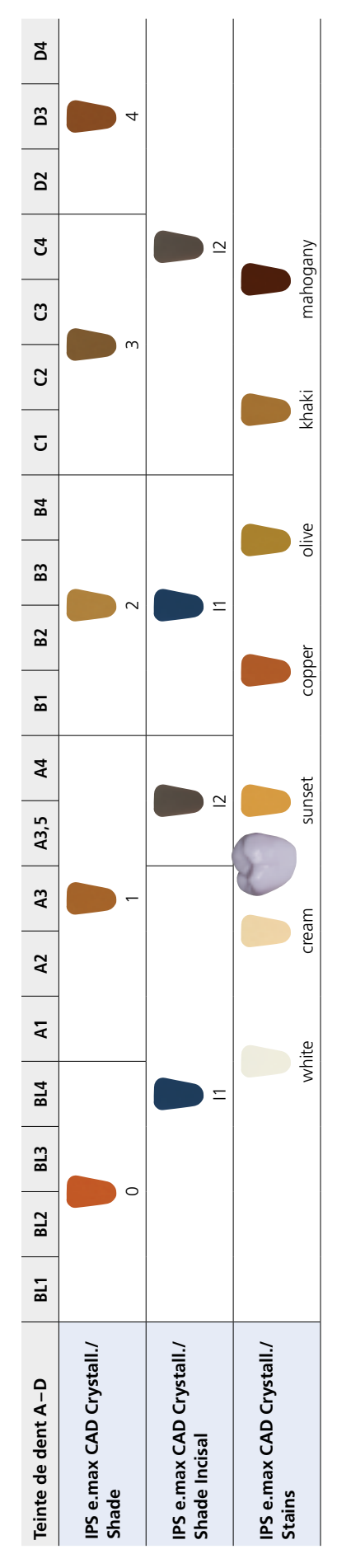

### Cristallisation et paramètres de cuisson

Il convient de respecter les points suivants pour les **fours à céramique** utilisés pour la cristallisation d'IPS e.max CAD :

- La cristallisation doit être effectuée dans un four à céramique Ivoclar Vivadent (ex. Programat P310, P510, P710, CS2, CS3, CS4).
- Si vous utilisez un autre modèle de four à céramique non testé, veuillez consulter Ivoclar Vivadent à propos de la compatibilité avec IPS e.max CAD.
- Généralement, les règles suivantes s'appliquent : Les fours à céramique non équipés de la fonction de refroidissement contrôlé (refroidissement lent) ne peuvent pas être utilisés.
- Avant la première cristallisation et tous les six mois ensuite, le four à céramique doit être étalonné.
- Selon le mode de fonctionnement, des étalonnages plus fréquents peuvent être nécessaires. Respecter le mode d'emploi du fabricant.

Les points suivants doivent être observés pour effectuer la **cristallisation** :

- Utiliser uniquement IPS Object Fix Putty ou Flow comme pâte de cuisson afin de positionner de façon idéale la restauration directement sur le support de cuisson IPS e.max CAD Crystallization Tray.
- Les restaurations en IPS e.max CAD ne doivent pas être placées directement, c'est-à-dire sans pâte de cuisson, sur les tiges et le support de cristallisation IPS e.max CAD.
- Utiliser exclusivement le support de cristallisation IPS e.max CAD et les tiges correspondantes.
- À la fin de la cuisson (attendre le signal sonore), sortir les éléments IPS e.max CAD du four.
- Laisser refroidir complètement les éléments à l'abri des courants d'air, jusqu'à ce qu'ils soient à température ambiante.
- Ne pas toucher les éléments chauds avec une pince métallique.
- Ne pas souffler ni tremper les éléments.

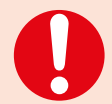

### **Les paramètres de cuisson indiqués sont des valeurs indicatives. Ils sont valables pour les fours Programat Ivoclar Vivadent. Si des fours d'autres fabricants sont utilisés, les paramètres de cuisson doivent être ajustés en conséquence.**

Des écarts peuvent se produire :

- selon la version du four
- en cas de différence de tension locale de secteur ou de branchement de plusieurs appareils électriques sur un même circuit.

Du fait du plateau de cristallisation IPS e.max CAD, les températures de cuisson peuvent varier selon le four utilisé.

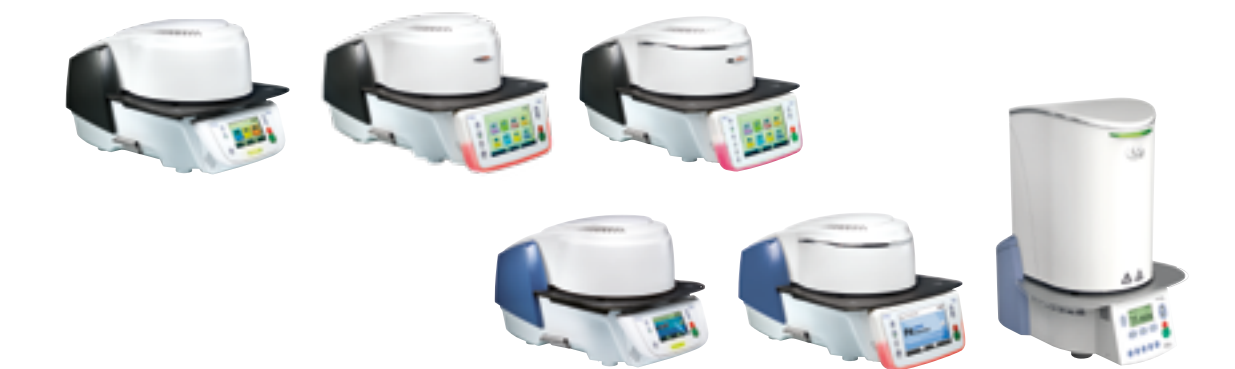

### **Cristallisation et paramètres de cuisson**

### **Cristallisation MO, Impulse, LT, MT, HT**

### *avec* ou *sans* application de **matériaux IPS e.max CAD Crystall./**

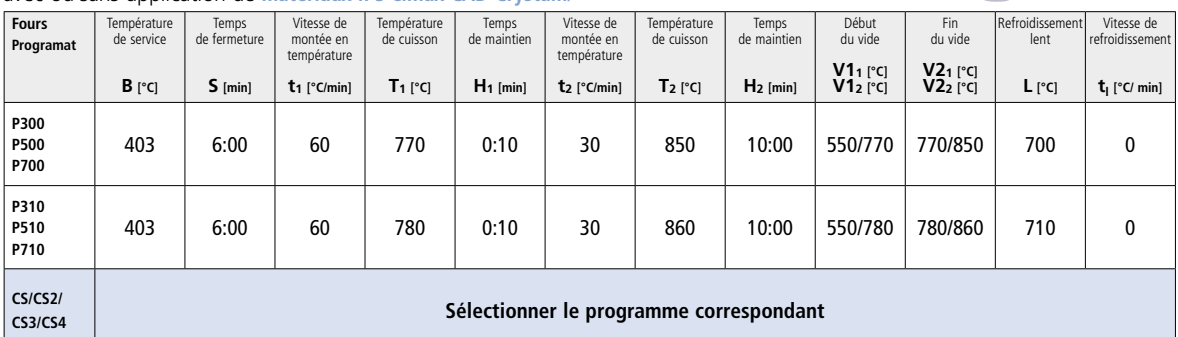

### **Cristallisation LT, MT, HT**

*avec* ou *sans* application de **matériaux IPS e.max CAD Crystall./**

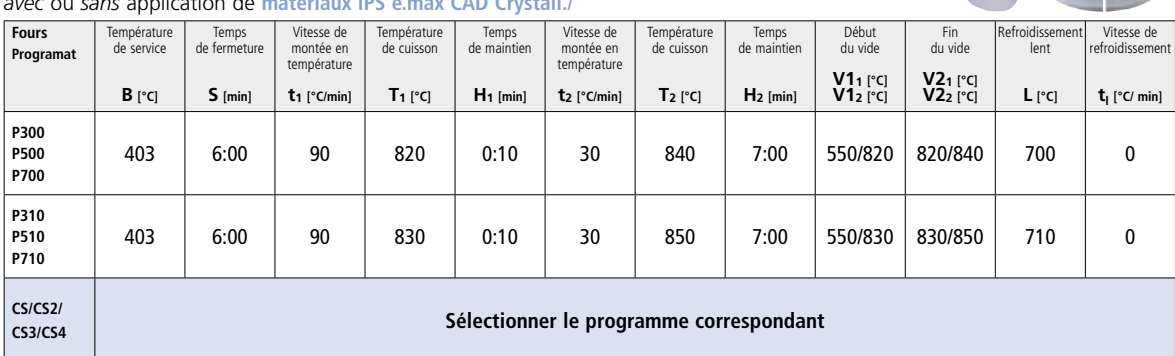

 $\overline{1}$ 

 $\overline{C}$ 

 $\mathbf{R}$ 

### **Cristallisation Speed (Respecter les remarques page 25)**

2 éléments maximum *avec* ou *sans* application d'**IPS e.max CAD Crystall./Glaze Spray** sur le support de cristallisation IPS e.max CAD **Speed**

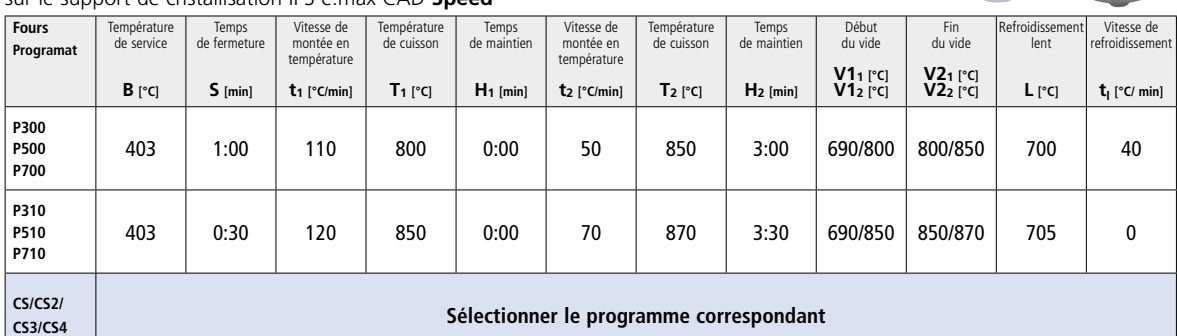

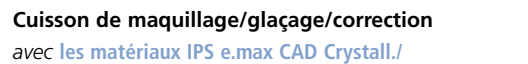

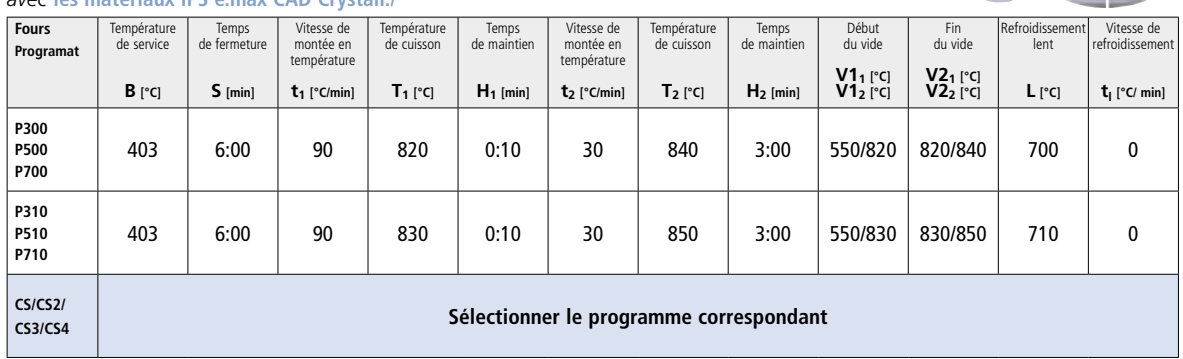

# Ivoclar Vivadent – à travers le monde

### **Ivoclar Vivadent AG**

Bendererstrasse 2 9494 Schaan Liechtenstein Tel. +423 235 35 35 Fax +423 235 33 60 www.ivoclarvivadent.com

### **Ivoclar Vivadent Pty. Ltd.**

1 – 5 Overseas Drive P.O. Box 367 Noble Park, Vic. 3174 Australia Tel. +61 3 9795 9599 Fax +61 3 9795 9645 www.ivoclarvivadent.com.au

### **Ivoclar Vivadent GmbH**

Tech Gate Vienna Donau-City-Strasse 1 1220 Wien Austria Tel. + +43 1 263 191 10 Fax: +43 1 263 191 111 www.ivoclarvivadent.at

**Ivoclar Vivadent Ltda.** Alameda Caiapós, 723 Centro Empresarial Tamboré CEP 06460-110 Barueri – SP Brazil Tel. +55 11 2424 7400 Fax +55 11 3466 0840 www.ivoclarvivadent.com.br

### **Ivoclar Vivadent Inc.**

1-6600 Dixie Road Mississauga, Ontario L5T 2Y2 Canada Tel. +1 905 670 8499 Fax +1 905 670 3102 www.ivoclarvivadent.us

**Ivoclar Vivadent Shanghai Trading Co., Ltd.** 2/F Building 1, 881 Wuding Road, Jing An District 200040 Shanghai China Tel. +86 21 6032 1657 Fax +86 21 6176 0968 www.ivoclarvivadent.com

### **Ivoclar Vivadent Marketing Ltd.** Calle 134 No. 7-B-83, Of. 520 Bogotá Colombia Tel. +57 1 627 3399 Fax +57 1 633 1663 www.ivoclarvivadent.co

**Ivoclar Vivadent SAS** B.P. 118 74410 Saint-Jorioz France Tel. +33 4 50 88 64 00

### www.ivoclarvivadent.fr **Ivoclar Vivadent GmbH**

Fax +33 4 50/68 91 52

Dr. Adolf-Schneider-Str. 2 73479 Ellwangen, Jagst Germany Tel. +49 7961 889 0 Fax +49 7961 6326 www.ivoclarvivadent.de

### **Ivoclar Vivadent Marketing (India) Pvt. Ltd.**

503/504 Raheja Plaza 15 B Shah Industrial Estate Veera Desai Road, Andheri (West) Mumbai, 400 053 India Tel. +91 22 2673 0302 Fax +91 22 2673 0301 www.ivoclarvivadent.in

**Ivoclar Vivadent Marketing Ltd.** The Icon Horizon Broadway BSD Block M5 No. 1 Kecamatan Cisauk Kelurahan Sampora 15345 Tangerang Selatan – Banten Indonesia Tel. +62 21 3003 2932 Fax +62 21 3003 2934 www.ivoclarvivadent.com

**Ivoclar Vivadent s.r.l.**  Via Isonzo 67/69 40033 Casalecchio di Reno (BO) Italie Tel. +39 051 6113555 Fax +39 051 6113565 www.ivoclarvivadent.it

**Ivoclar Vivadent K.K.** 1-28-24-4F Hongo Bunkyo-ku Tokyo 113-0033 Japan

Tel. +81 3 6903 3535 Fax +81 3 5844 3657 www.ivoclarvivadent.jp

### **Ivoclar Vivadent Ltd.**

12F W-Tower 54 Seocho-daero 77-gil, Seocho-gu Seoul, 06611 Republic of Korea Tel. +82 2 536 0714 Fax +82 2 596 0155 www.ivoclarvivadent.co.kr

**Ivoclar Vivadent S.A. de C.V.** Calzada de Tlalpan 564, Col Moderna, Del Benito Juárez 03810 México, D.F. México Tel. +52 (55) 50 62 10 00  $Fax +52(55)50621029$ www.ivoclarvivadent.com.mx

**Ivoclar Vivadent BV** De Fruittuinen 32 2132 NZ Hoofddorp **Netherlands** Tel. +31 23 529 3791 Fax +31 23 555 4504 www.ivoclarvivadent.com

**Ivoclar Vivadent Ltd.**

12 Omega St, Rosedale PO Box 303011 North Harbour Auckland 0751 New Zealand Tel. +64 9 914 9999 Fax +64 9 914 9990 www.ivoclarvivadent.co.nz

**Ivoclar Vivadent Polska Sp. z o.o.** ul. Jana Pawla II 78 00-175 Warszawa Poland Tel. +48 22 635 5496 Fax +48 22 635 5469 www.ivoclarvivadent.pl

**Ivoclar Vivadent LLC**  Prospekt Andropova 18 korp. 6/ office 10-06 115432 Moscow Russia Tel. +7 499 418 0300 Fax +7 499 418 0310 www.ivoclarvivadent.ru

### **Ivoclar Vivadent Marketing Ltd.**

Qlaya Main St. Siricon Building No.14, 2<sup>nd</sup> Floor Office No. 204 P.O. Box 300146 Riyadh 11372 Saudi Arabia Tel. +966 11 293 8345 Fax +966 11 293 8344 www.ivoclarvivadent.com

**Ivoclar Vivadent S.L.U.**

Carretera de Fuencarral nº24 Portal 1 – Planta Baja 28108-Alcobendas (Madrid) Spain Tel. +34 91 375 78 20 Fax +34 91 375 78 38 www.ivoclarvivadent.es

### **Ivoclar Vivadent AB**

Dalvägen 14 169 56 Solna Sweden Tel. +46 8 514 939 30 Fax +46 8 514 939 40 www.ivoclarvivadent.se

### **Ivoclar Vivadent Liaison Office**

: Tesvikiye Mahallesi Sakayik Sokak Nisantas' Plaza No:38/2 Kat:5 Daire:24 34021 Sisli – Istanbul Turkey Tel. +90 212 343 0802 Fax +90 212 343 0842 www.ivoclarvivadent.com

### **Ivoclar Vivadent Limited**

Compass Building Feldspar Close Warrens Business Park Enderby Leicester LE19 4SD United Kingdom Tel. +44 116 284 7880 Fax +44 116 284 7881 www.ivoclarvivadent.co.uk

**Ivoclar Vivadent, Inc.**  175 Pineview Drive Amherst, N.Y. 14228 USA Tel. +1 800 533 6825 Fax +1 716 691 2285 www.ivoclarvivadent.us

# $C \in 0123$

**Rx ONLY Réservé exclusivement à l'usage dentaire !**

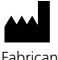

**Fabricant** Ivoclar Vivadent AG, 9494 Schaan, Liechtenstein **www.ivoclarvivadent.com**

### **Date d'édition : 2017-02, Rev. 0**

Ces matériaux ont été développés exclusivement pour un usage dentaire. Ils doivent être mis en œuve en<br>respectant scrupuleusement le mode d'emploi. La responsabilité du fabricant ne peut être reconnue pour des<br>dommages rés

Imprimé en Allemagne © Ivoclar Vivadent AG, Schaan / Liechtenstein FR

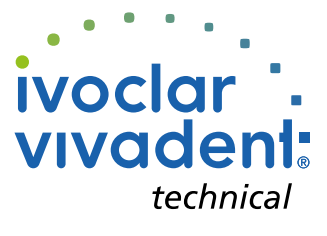